# Q&A

We are using Google Moderator:

- [http://tinyurl.com/633v6e](http://tinurl/5ehqu3)
- Select the IT803 session
- Sign in using your Google Account (or create one)
- Submit the questions you want to ask
- Vote on others' questions!

### Download Session Presentations <http://macpres09.shownets.net>

All registered conference attendees can go to <http://macpres09.shownets.net>to access the presentations for sessions they want to download. Each conference program will have a folder, with the corresponding presentations included that speakers have posted. Please refer to the sign outside the conference room if you need information about the Conference Name & Session Number.

# IT803 Managing OS X Clients with or without Open Directory

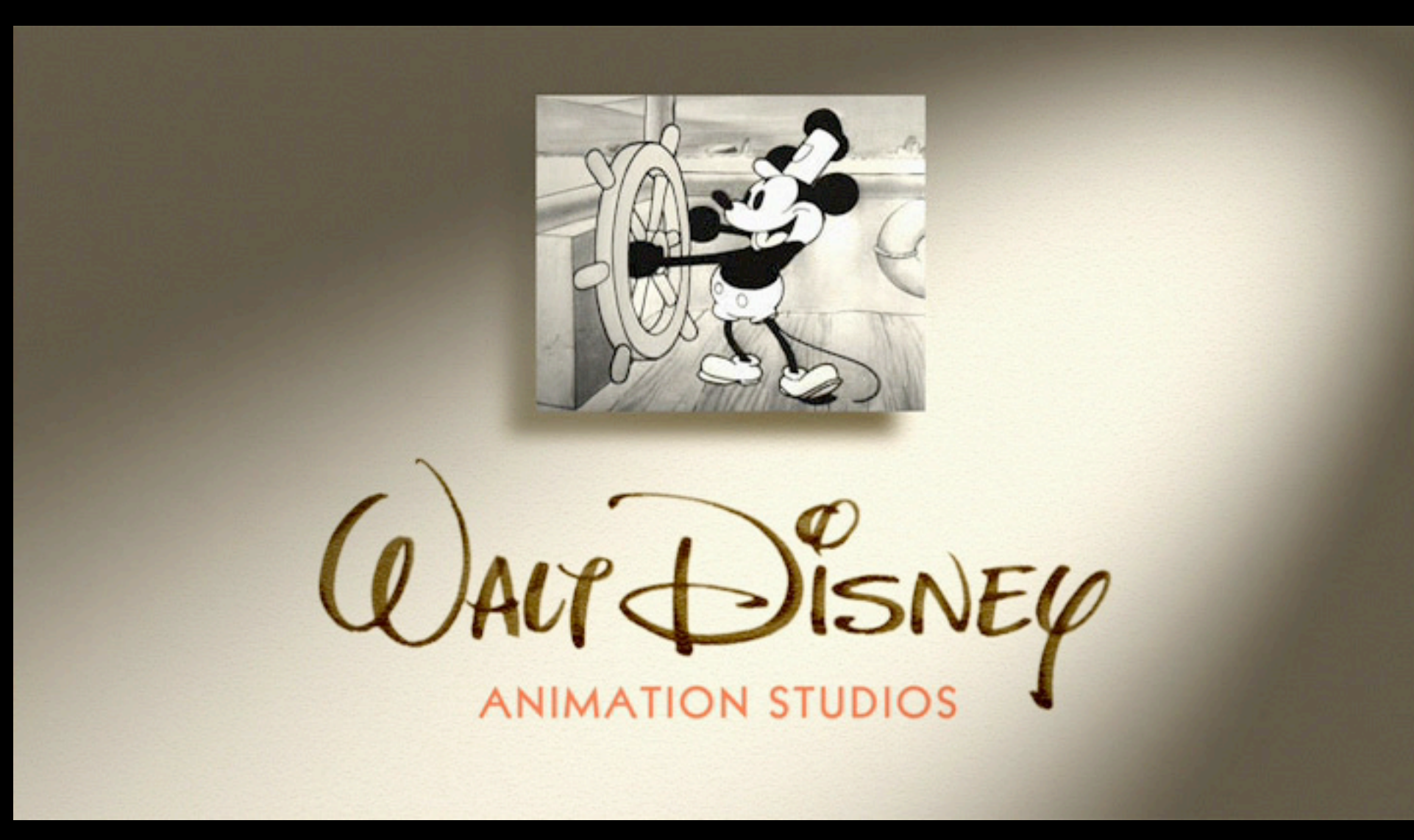

#### **Greg Neagle** Senior Systems Engineer

#### • Software installation

- Software installation
- Hardware inventory

- Software installation
- Hardware inventory
- Application/OS setup/configuration

- Software installation
- Hardware inventory
- Application/OS setup/configuration
- **Policy enforcement**

- Software installation
- Hardware inventory
- Application/OS setup/configuration
- Policy enforcement

## Configuration management

- Application/OS setup/configuration
- Policy enforcement

# Configuration management

### Examples:

- Enforcing password-protected screensaver
- Disabling Software Update
- Energy Saver settings
- Office 2008 save formats

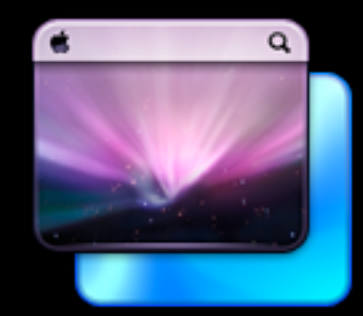

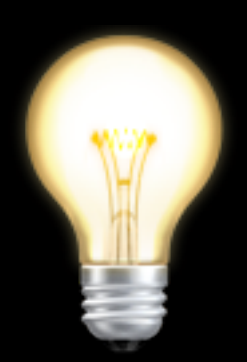

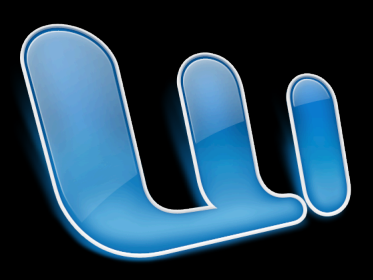

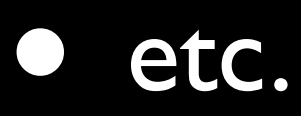

## Configuration management

### How?

- **Manually**
- Scripts
- In the image
- MCX

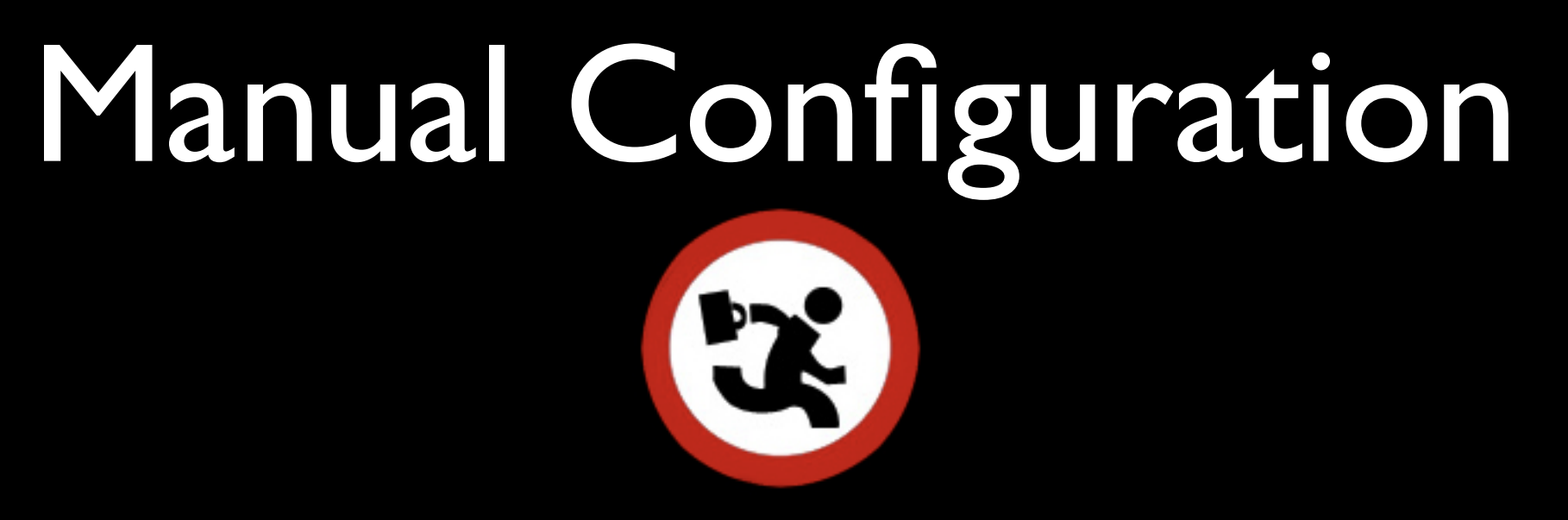

- Technician manually sets up things for the user at deployment
- Later changes = more tech visits
- Technicians sometimes forget things = more tech visits
- Users may change things = more tech visits...

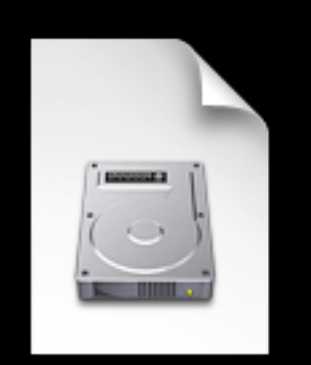

Can work for a subset of system-wide settings, like:

- Energy Saver (desktop vs laptop)
- Login Window settings
- Network Settings (sometimes)

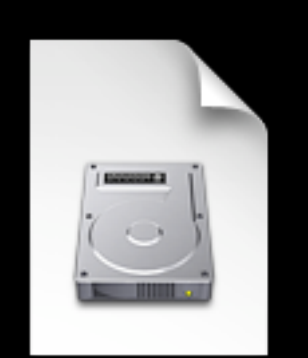

- Hard to change later without reimaging
- User-level settings difficult
- User might change things how do you set them back?

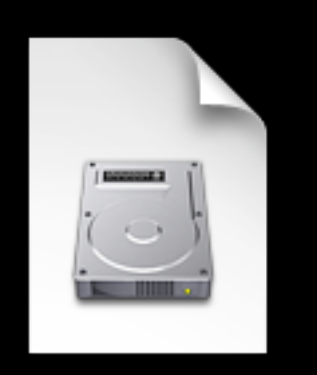

Problems

- Network configuration in an image depends on available network hardware
- Energy Saver settings different for laptops and desktops

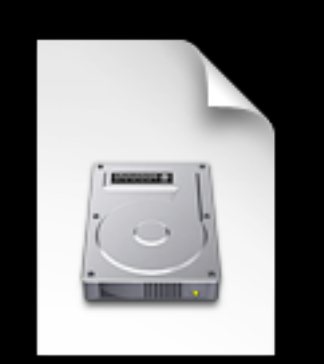

#### Problems

• Integrating these changes into your image build process

- Traditional UNIX-y method
- Scripts that run at:
	- startup
	- **login**
	- periodically

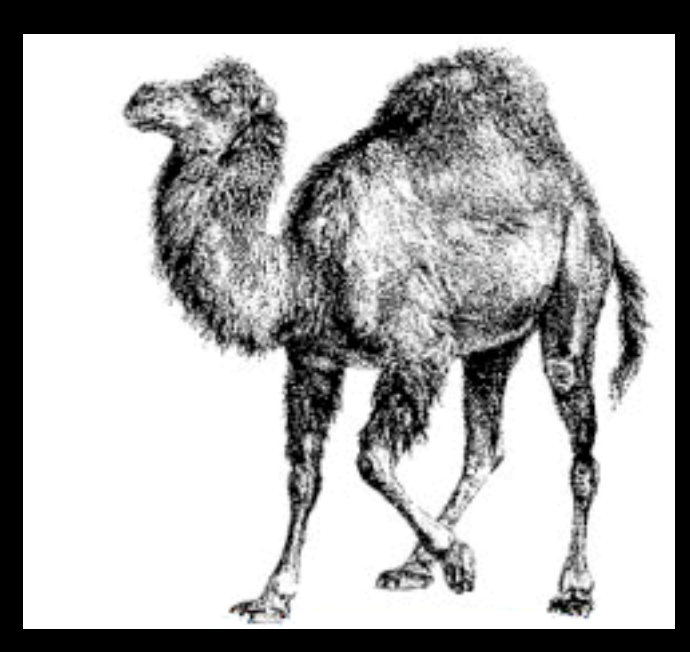

Scripts typically use:

- /usr/bin/defaults
- /usr/sbin/systemsetup
- /usr/sbin/networksetup
- or other command-line tools to make desired settings changes

- Can run at every startup or login to reset things back to approved state
- Require scripting knowledge as well as admin detective work

#### Script example:

#!/bin/sh

# laptop password enforcer

# this script, designed to run at logon, enforces:

# the Security prefs pane setting "Require password to wake this computer from sleep" # but first, uses system\_profiler to attempt to see if we're running on a latptop

IS\_LAPTOP=`/usr/sbin/system\_profiler SPHardwareDataType | grep "Model" | grep "Book"`

 $if$   $\lceil$  "\$IS\_LAPTOP"  $\lceil$  = "" $\rceil$ ; then /usr/bin/defaults -currentHost write com.apple.screensaver askForPassword -int 1 fi

Problems to solve:

- Figuring out where the setting is stored
- Writing the script
- Getting the script on each machine
- Getting it to run in the appropriate context (as root, as current user)
- Getting it to run at the appropriate times

Another problem:

• GUI not updated to match the fact that you are managing an item; users may get confused or frustrated that their changes keep getting overwritten

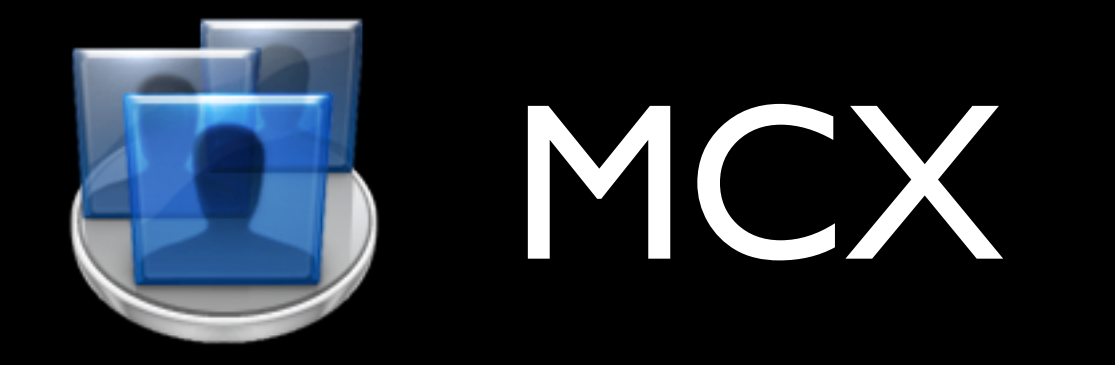

- Managed Client for OS X
- aka:
	- Managed Client
	- Workgroup Manager
	- Policy

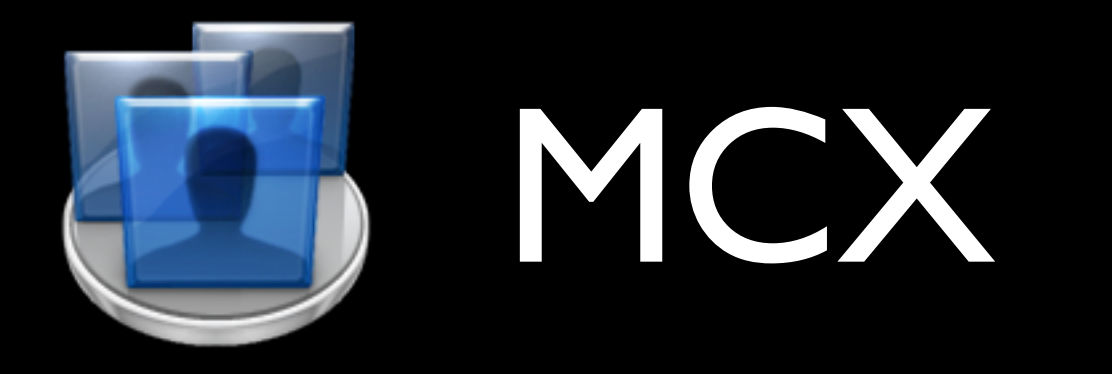

### What can I manage via MCX?

- Available applications
- Classic
- Dock settings
- Energy Saver
- Finder settings
- Login options
- Media Access
- Mobile accounts
- Network settings
- Parental Controls
- Printing
- Software Update
- Available System Prefs
- Time Machine
- Universal Access
- more....

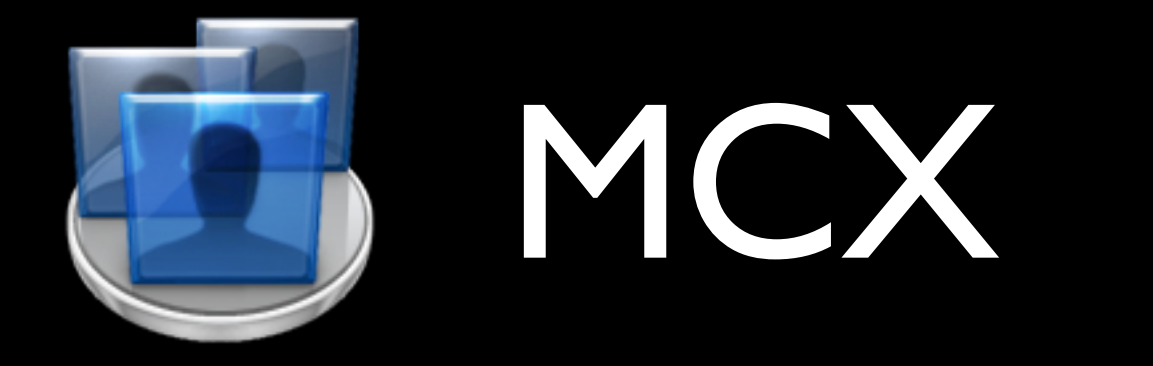

### What can I manage via MCX?

• **Some** third party apps

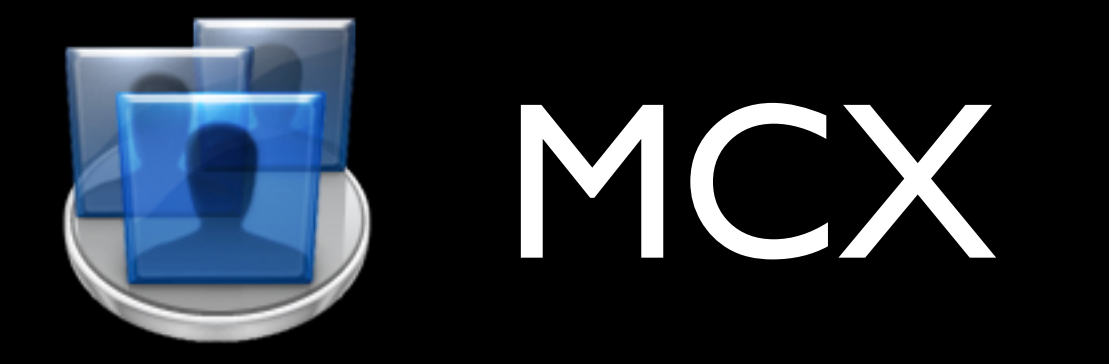

- You can set managed preferences for:
	- **Fou can !<br>• Users<br>• Group**
	- Users<br>  **Groups (of users)**<br>
	 Computers
	- Groups (or<br>
	Computers<br>
	Groups (or<br>
	Computer
	- Computers<br>• Computer Groups<br>•

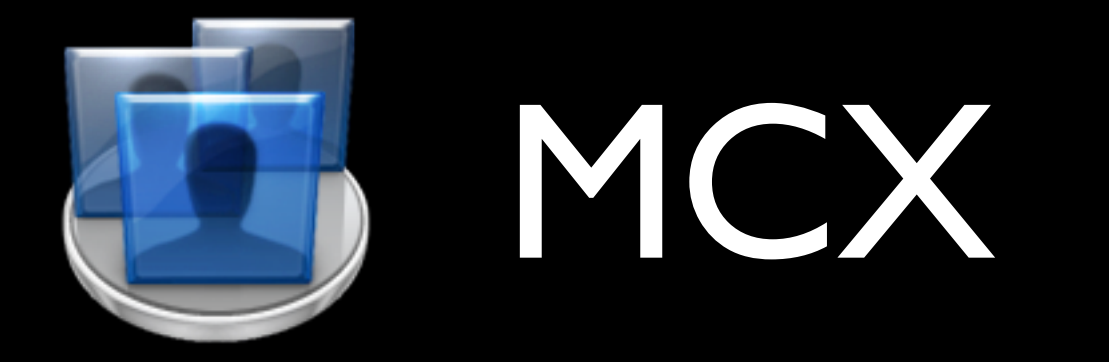

- MCX precedence:
	- •Users
	- **•Computers**
	- **En Computer Groups**
	- **23 Groups (of users)**

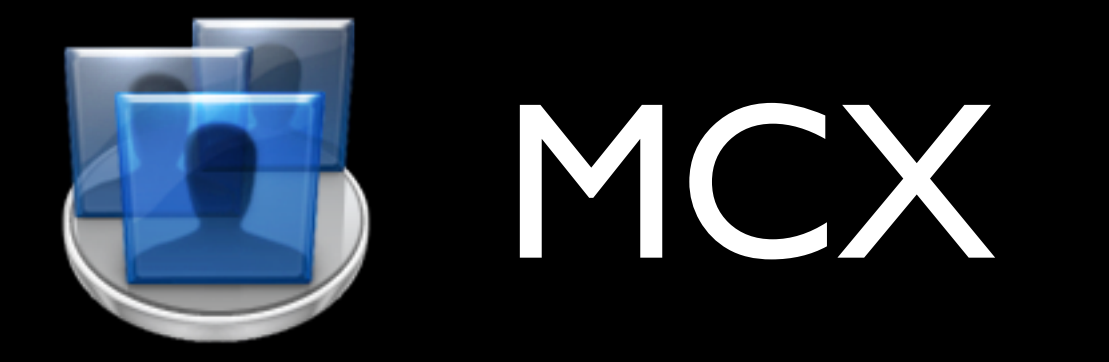

- You can manage preferences:
	- **Never**
	- Once
	- Often
	- Always

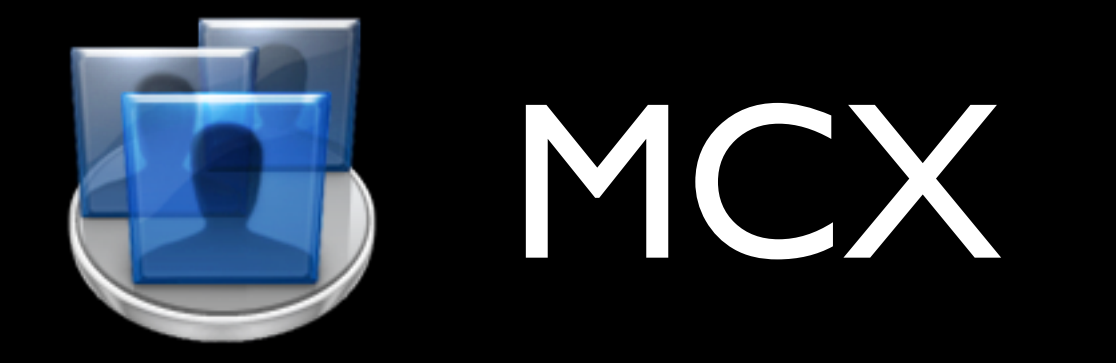

- You can manage preferences:
	- Once preference is set once, but the user can then change. Useful for initial defaults

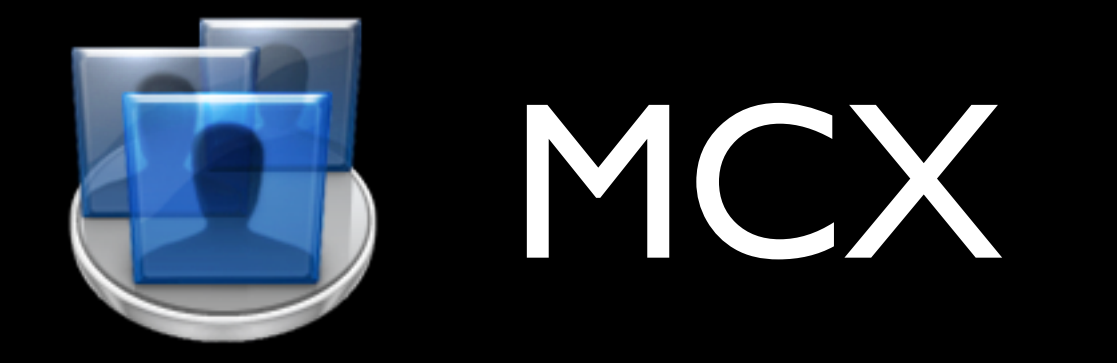

- You can manage preferences:
	- Often preference is set at login. User can change, but it will be reset at the next login.

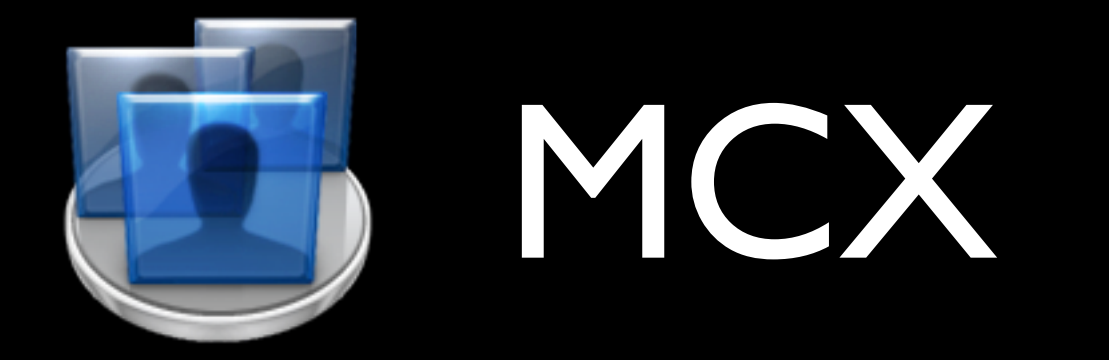

- You can manage preferences:
	- Always preference is set and "locked" so the user cannot change it. Updates GUI. Poor third-party support - use "often" instead.

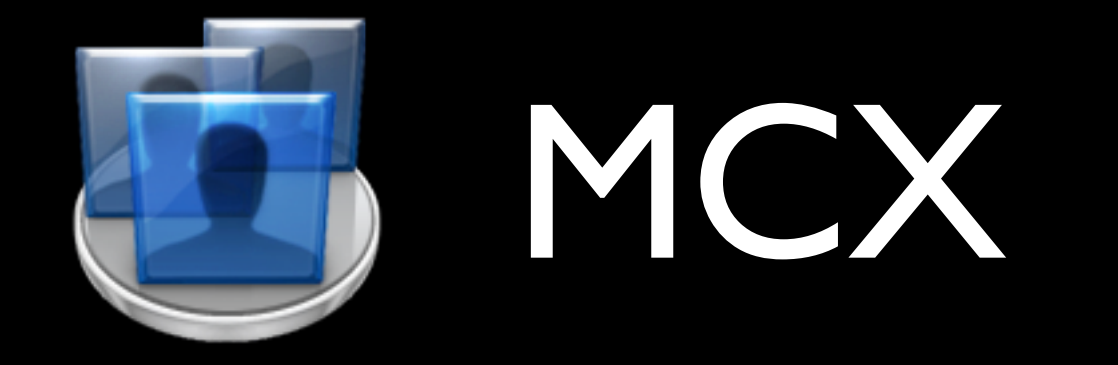

• MCX data is stored in a directory service

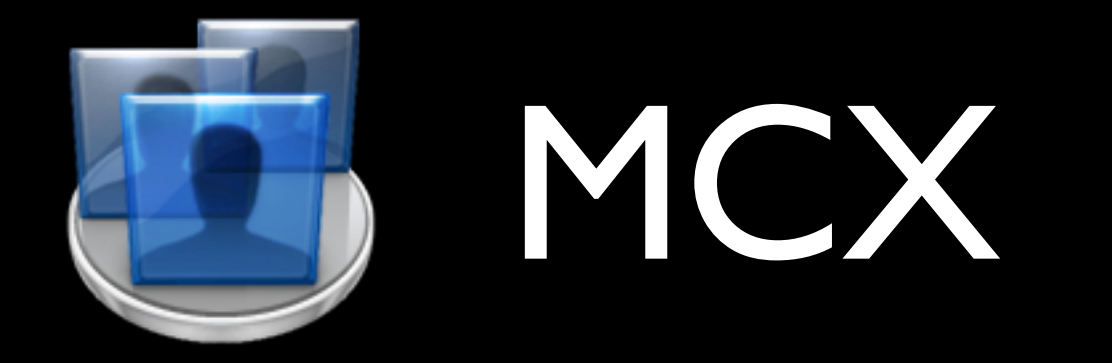

### Why use MCX?

- Supported by Apple
- Workgroup Manager!
- Easier to do many things; only way to do some things!
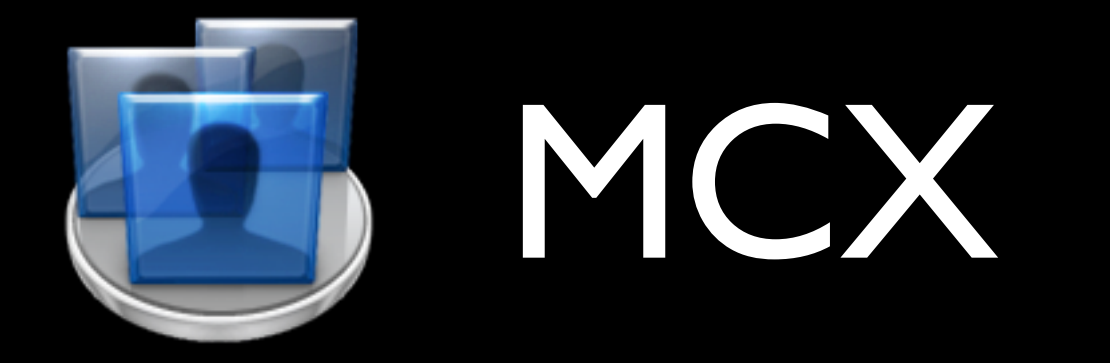

### Why use MCX?

- If you can manage it with `defaults`, you can manage it with MCX
- Used by lots of other OS X admins
- User GUI (sometimes) updated to reflect settings

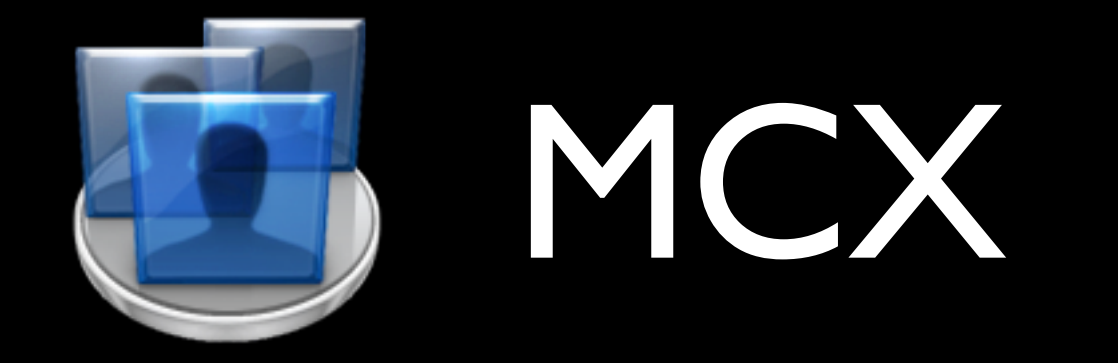

### Implementation scenarios

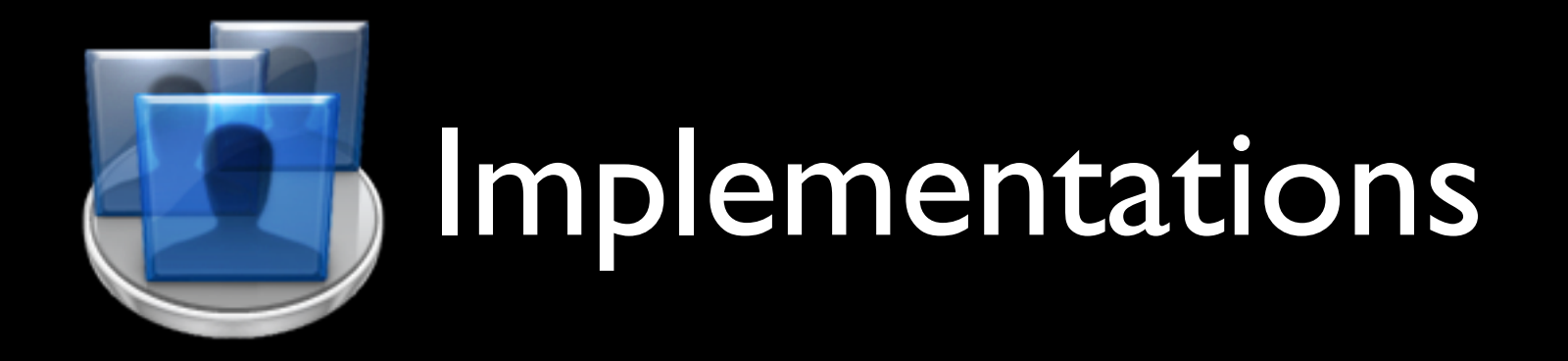

#### **Open Directory**

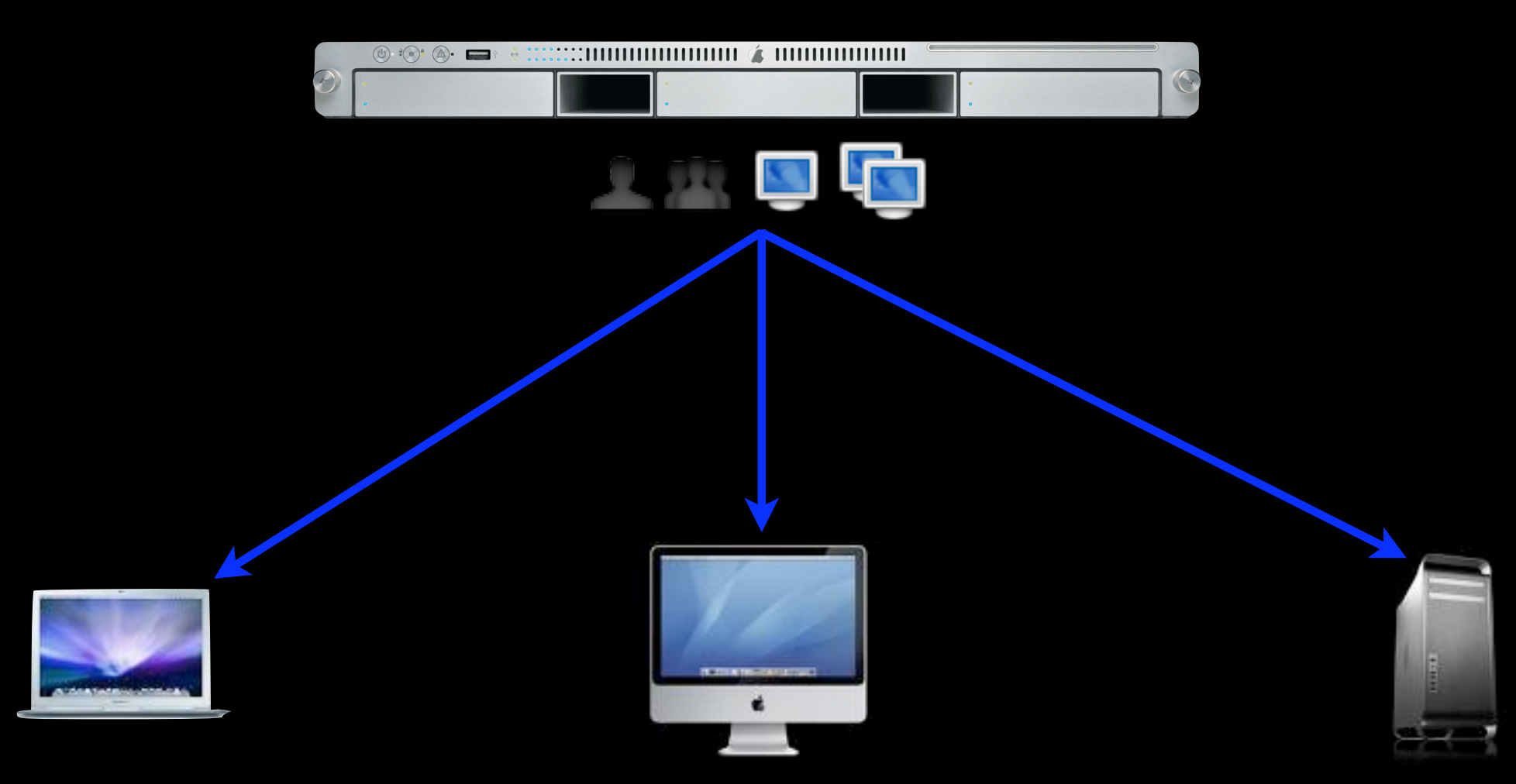

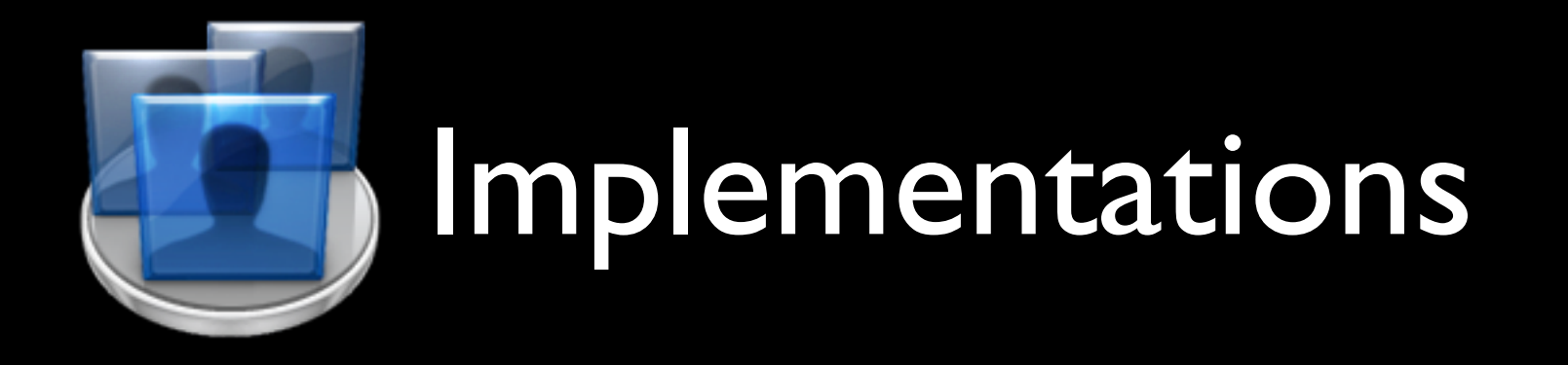

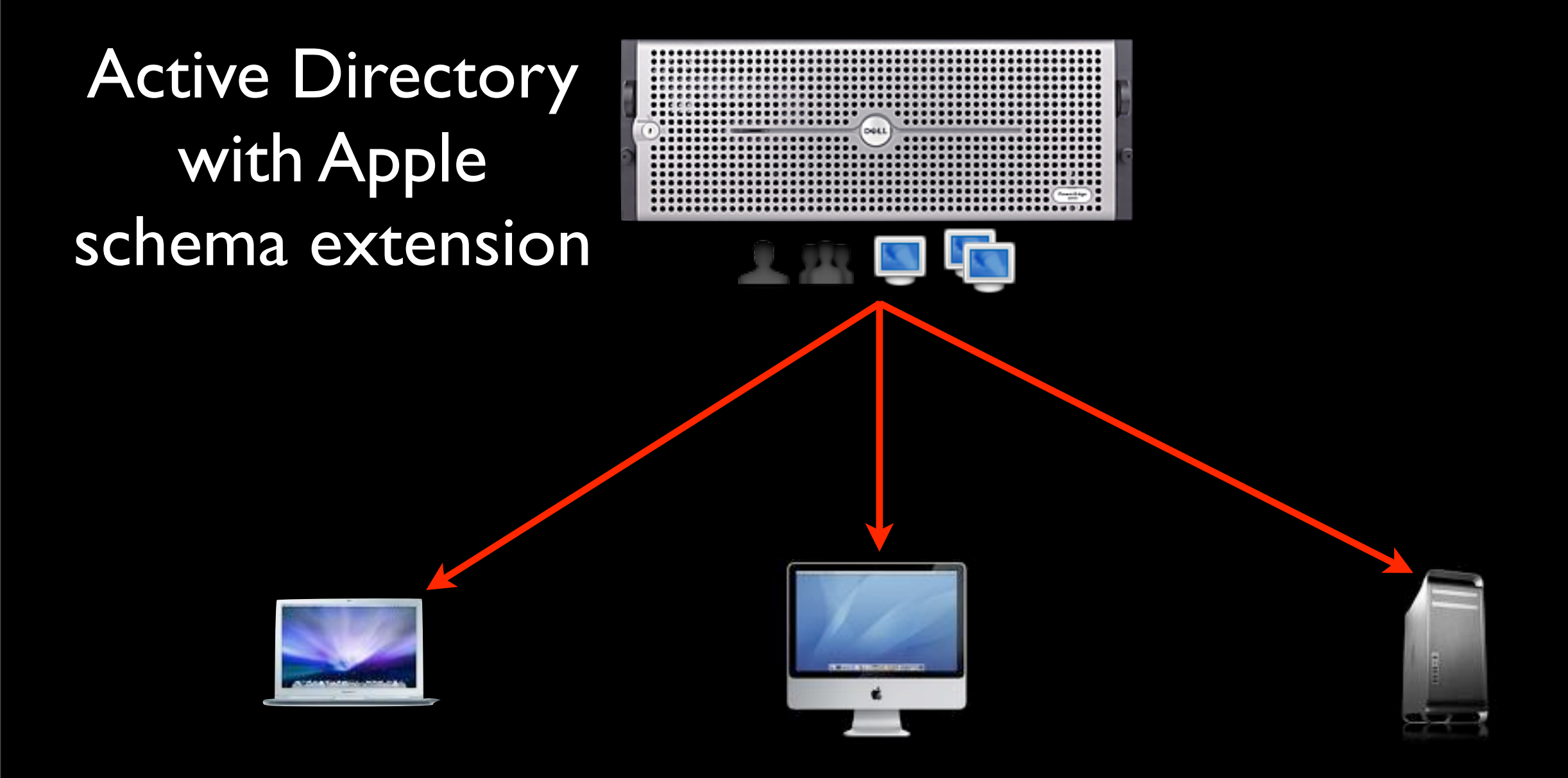

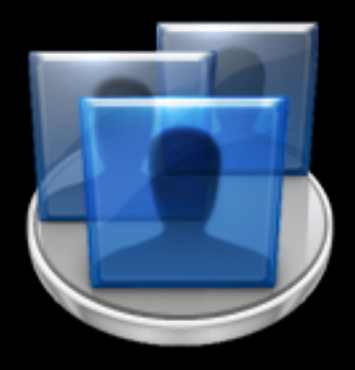

LDAPv3 with Apple schema extension

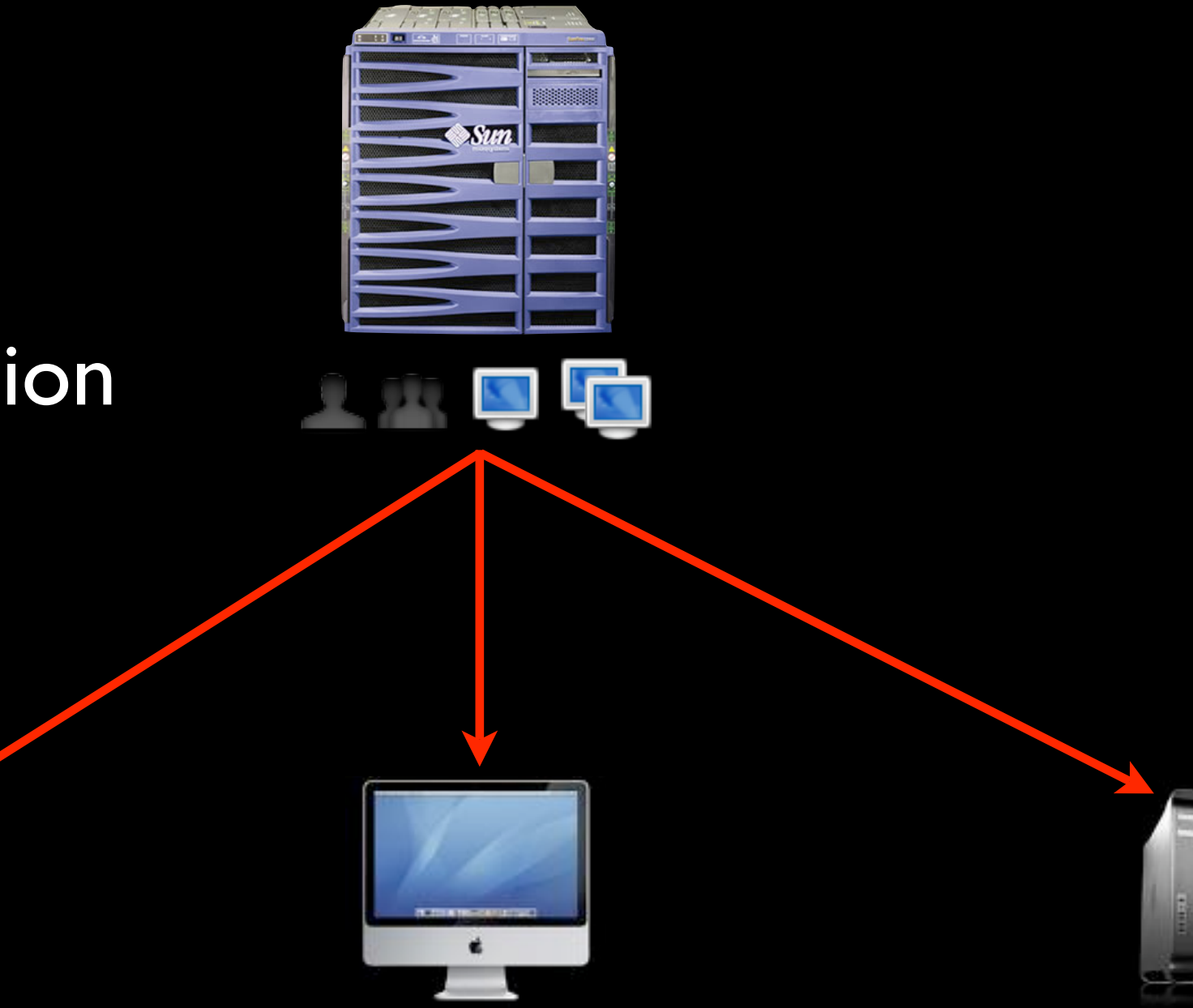

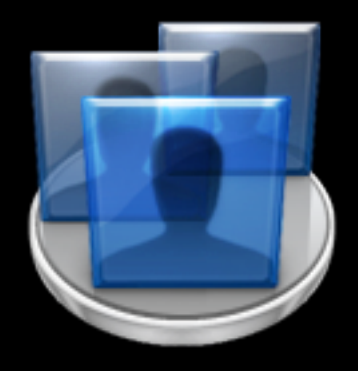

LDAPv3 with Apple schema extension

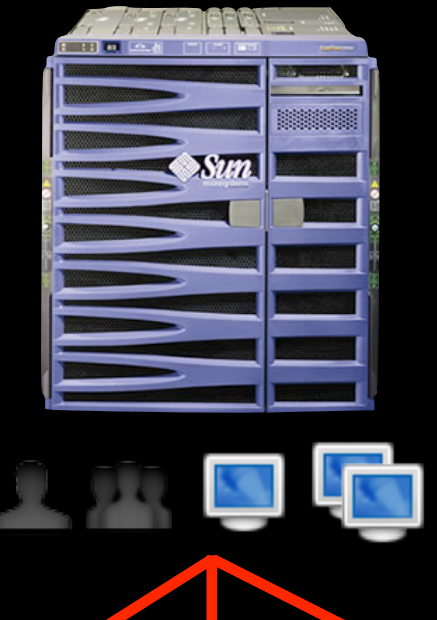

OpenLDAP Red Hat DS Novell eDirectory

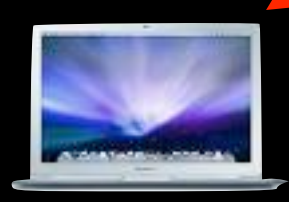

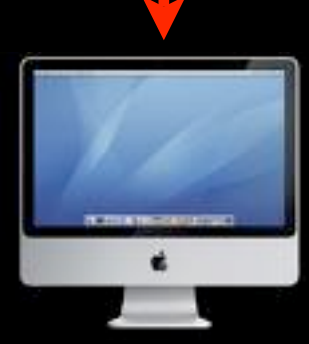

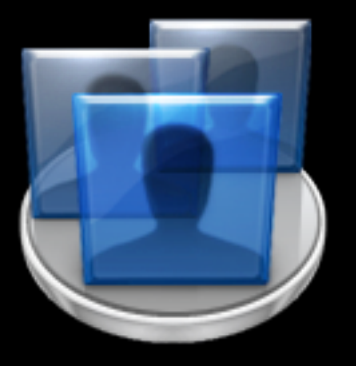

### Implementations

#### Dual Directory

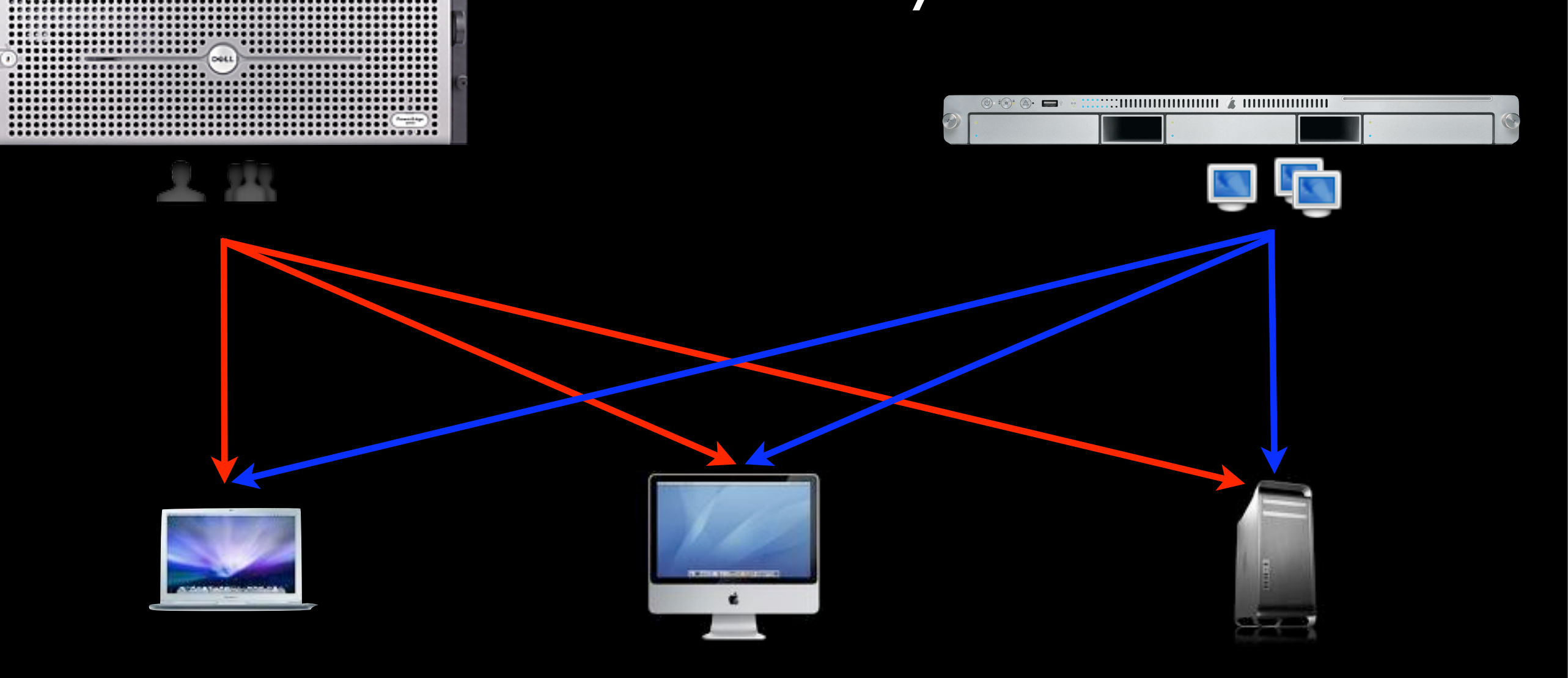

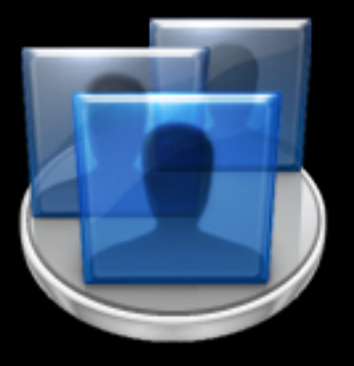

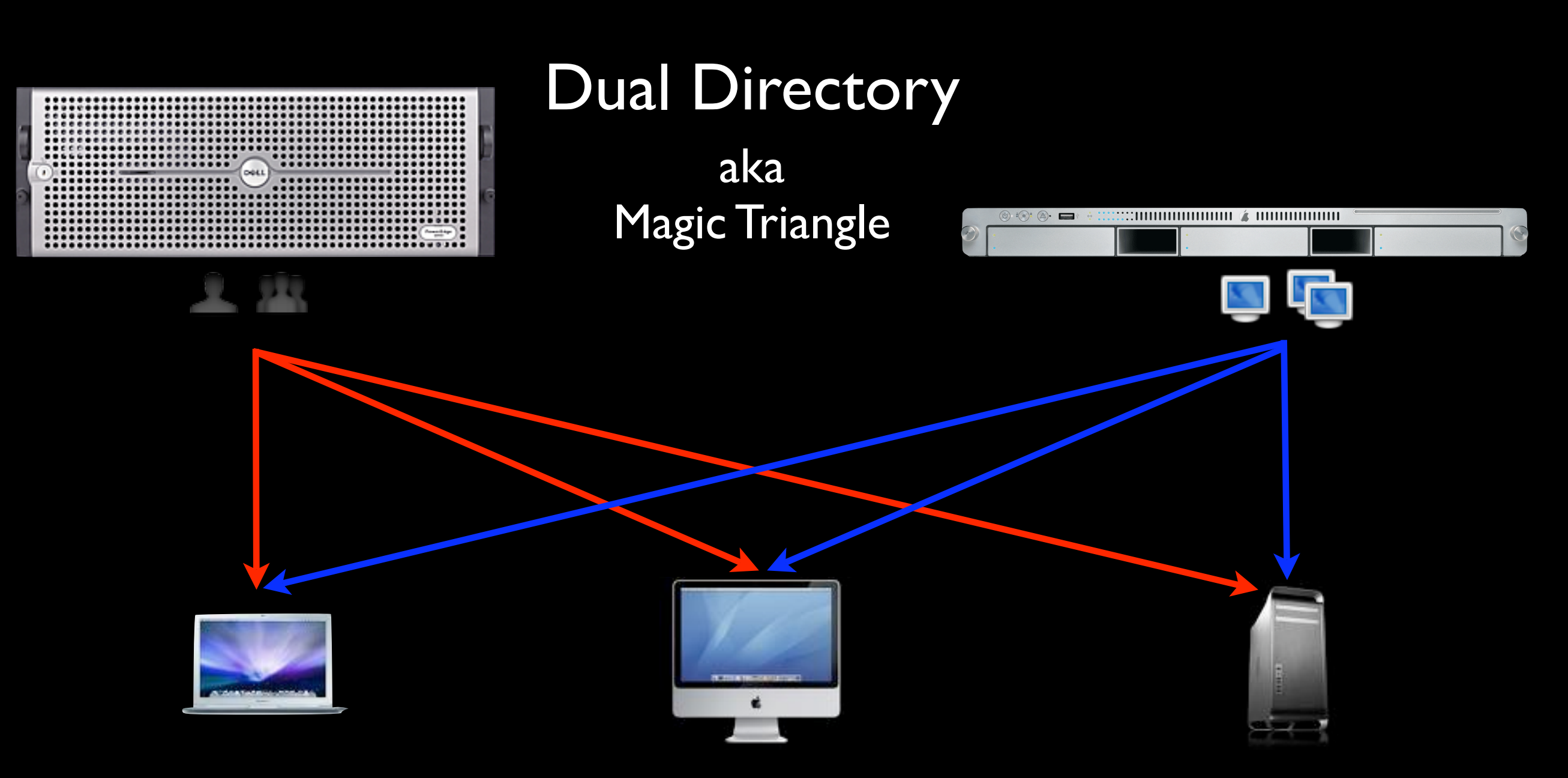

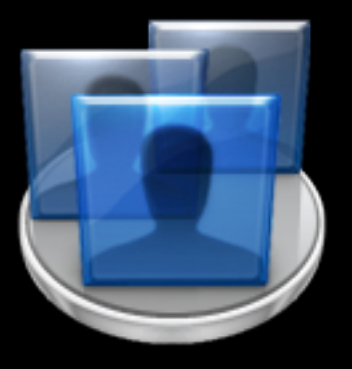

#### Dual Directory

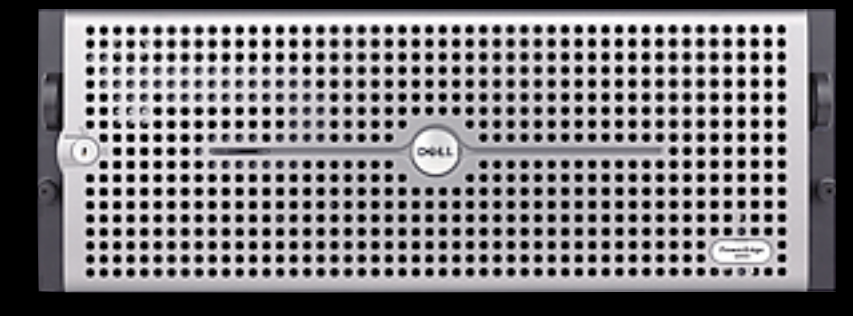

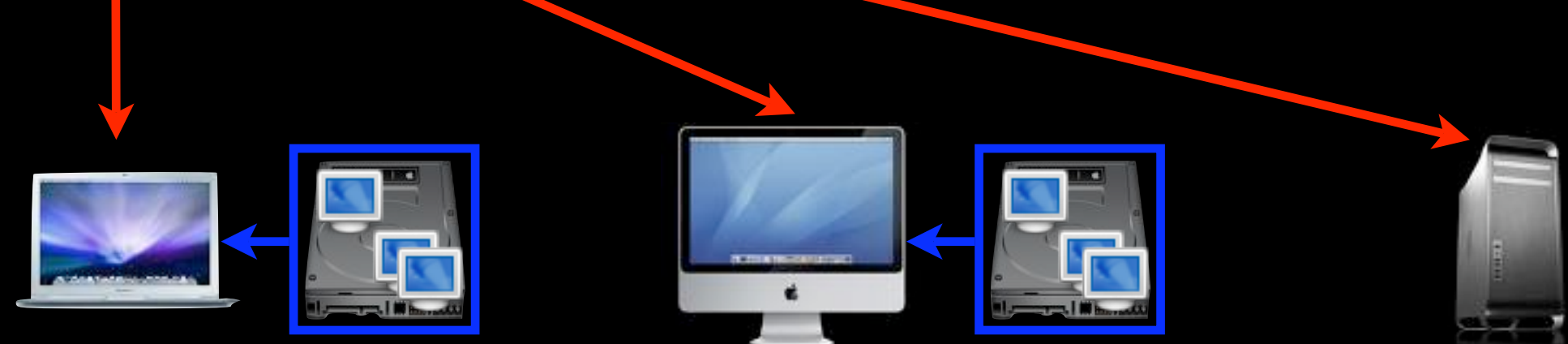

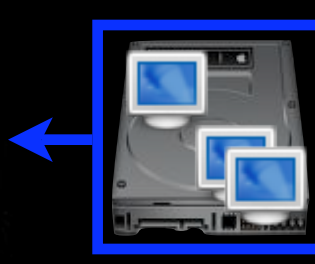

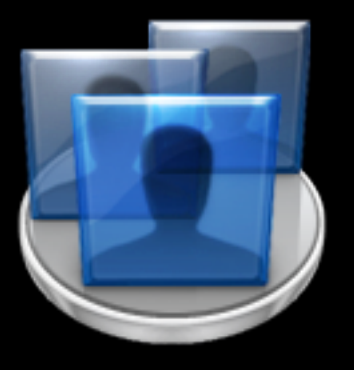

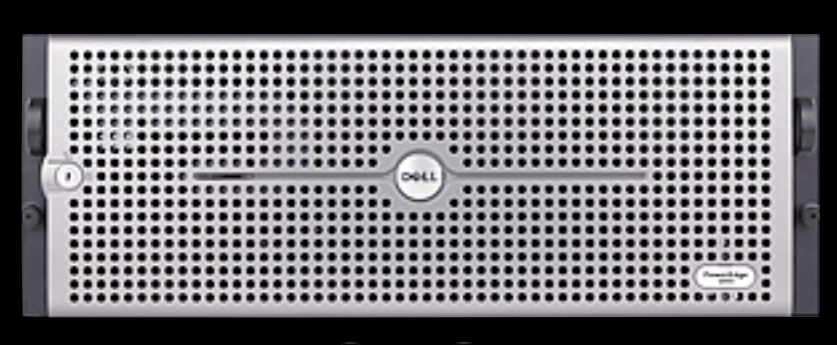

#### Dual Directory with Local MCX

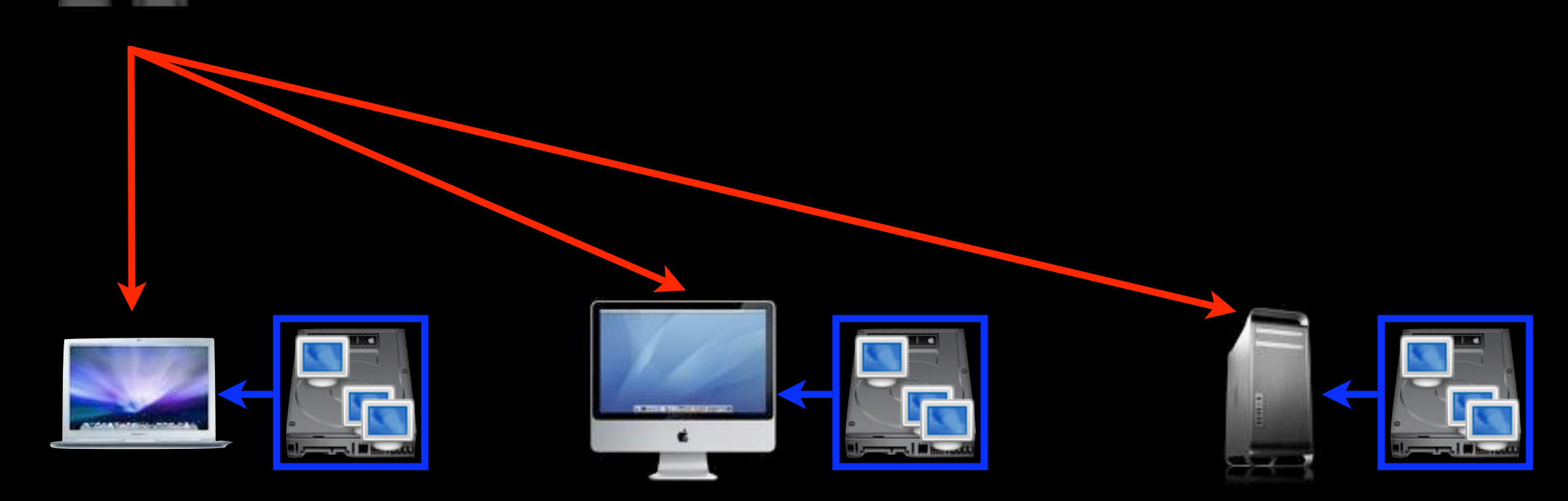

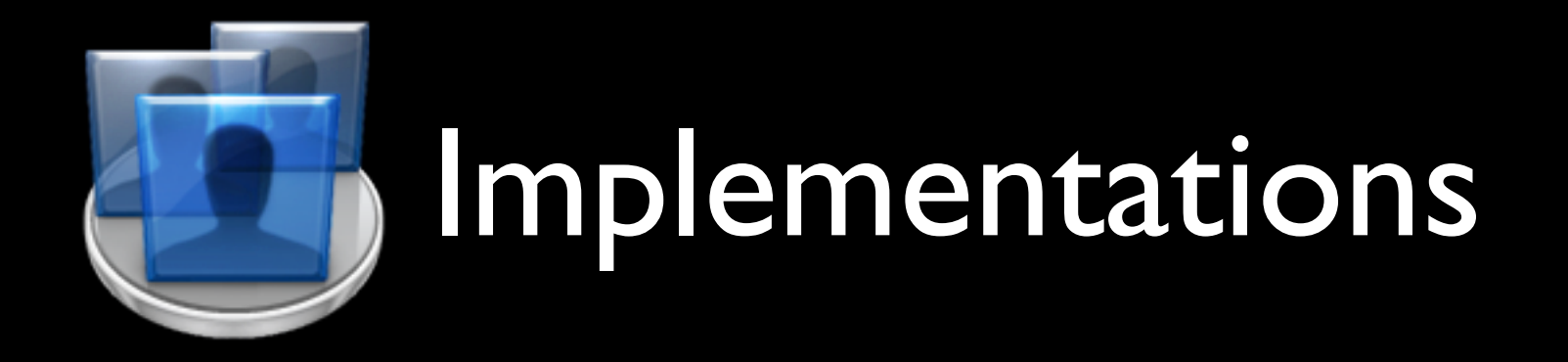

#### No Network Directory

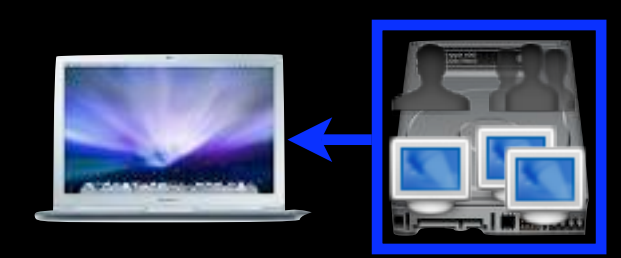

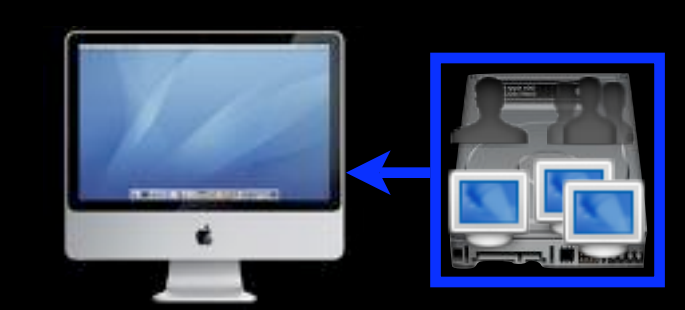

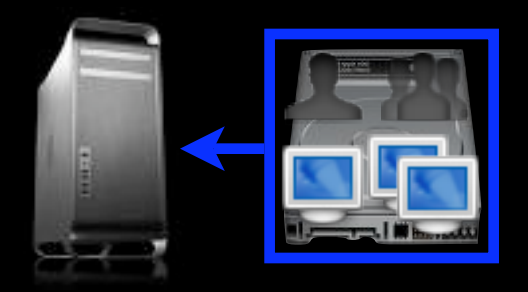

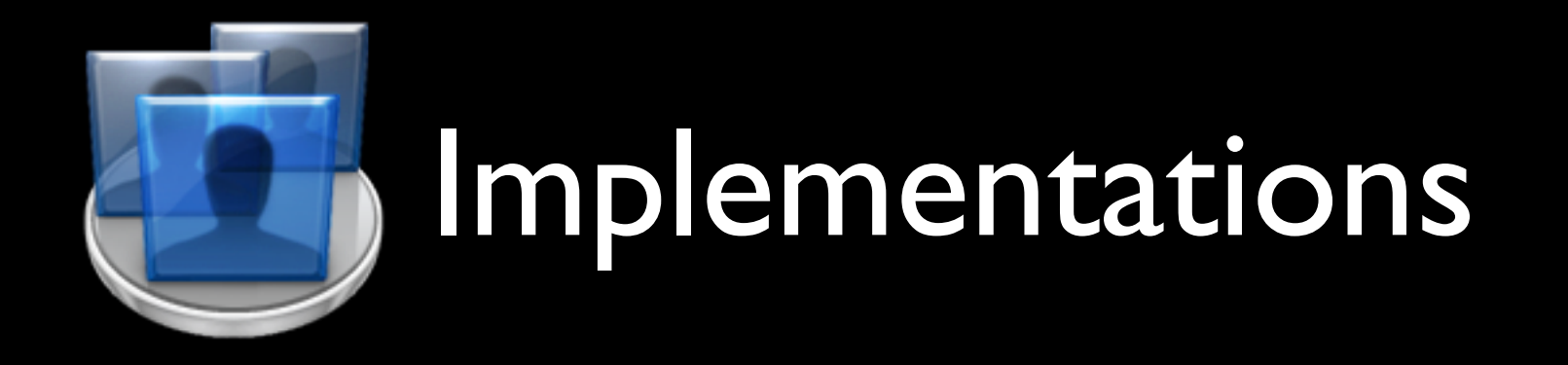

#### No Network Directory with Local MCX

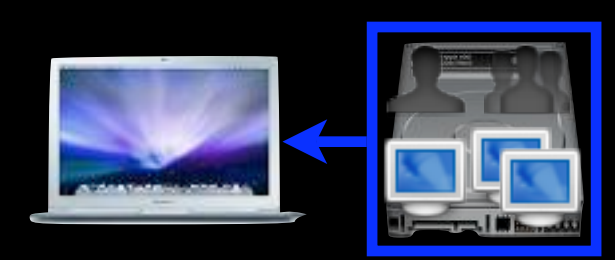

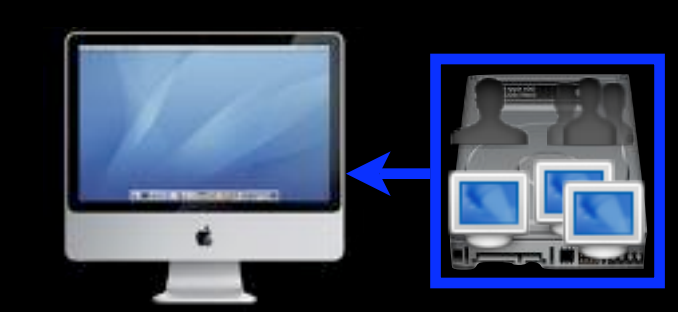

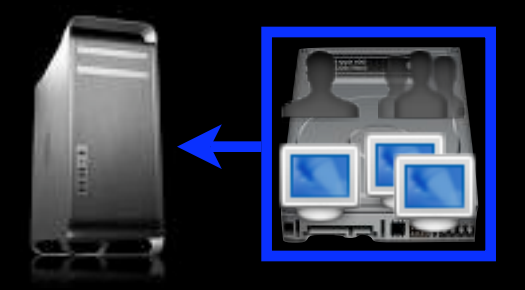

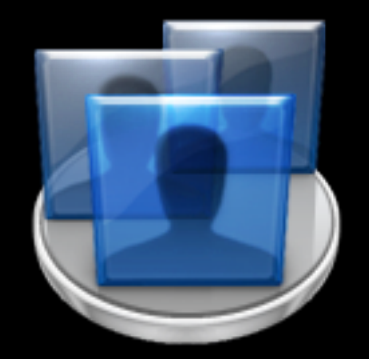

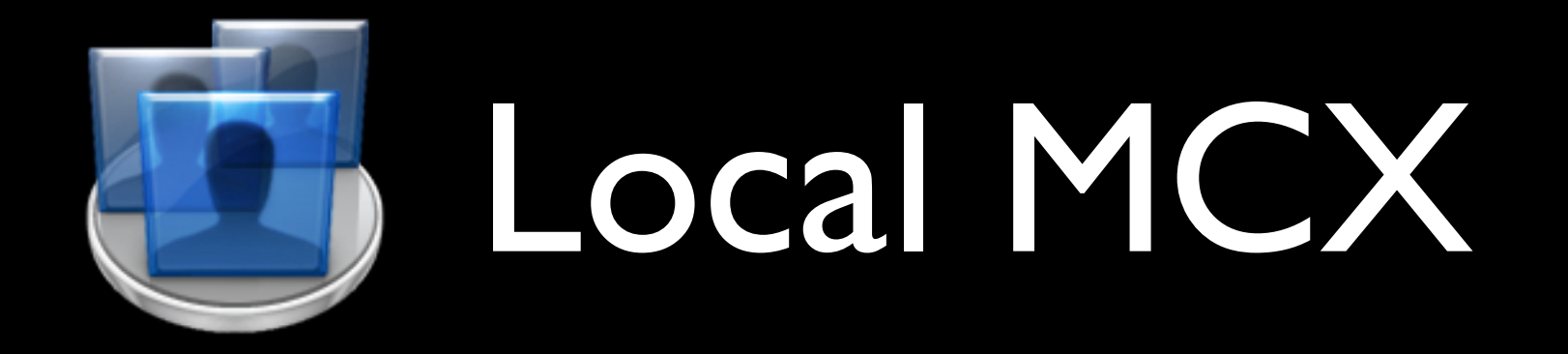

Leopard requirements for local MCX:

- A way to copy files onto each workstation:
	- Apple Remote Desktop, FileWave, radmind, Casper, LanREV, rsync, scp...

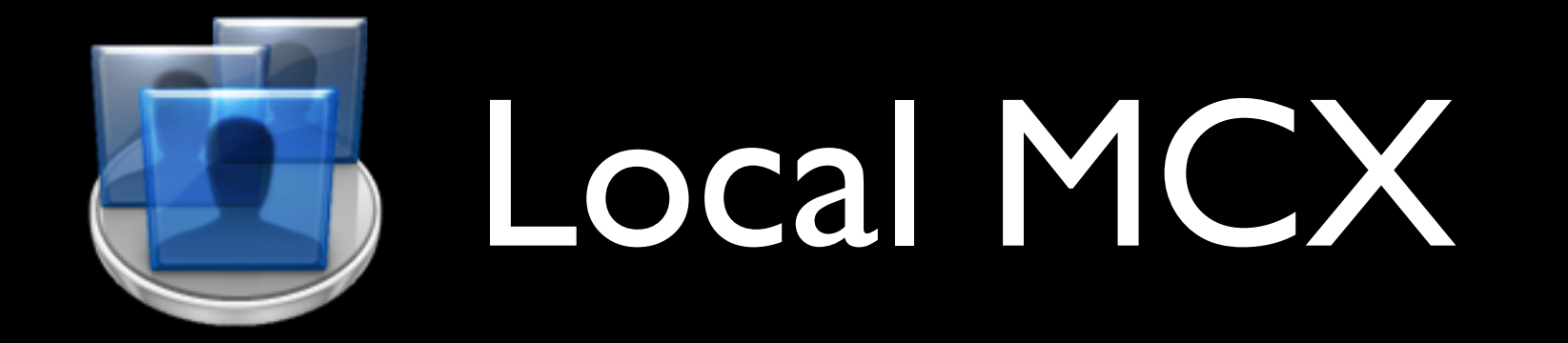

#### • Let's get started...

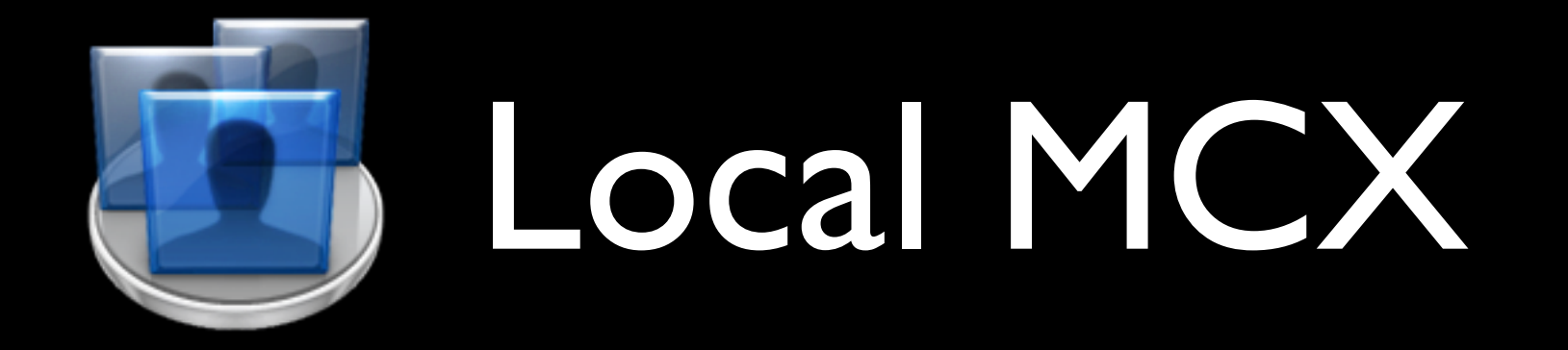

#### Workgroup Manager

### [http://support.apple.com/downloads/](http://support.apple.com/downloads/Server_Admin_Tools_10_5_5) [Server\\_Admin\\_Tools\\_10\\_5\\_5](http://support.apple.com/downloads/Server_Admin_Tools_10_5_5)

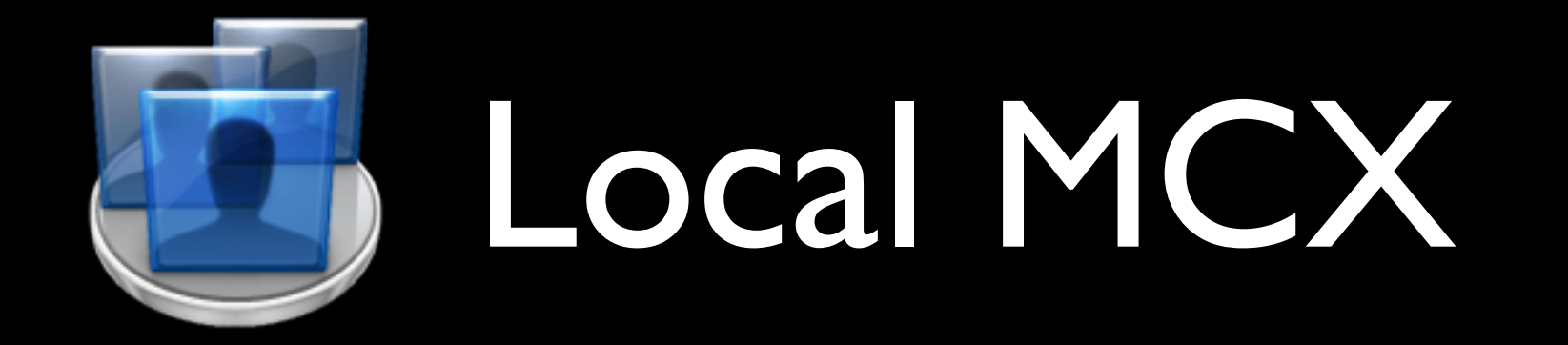

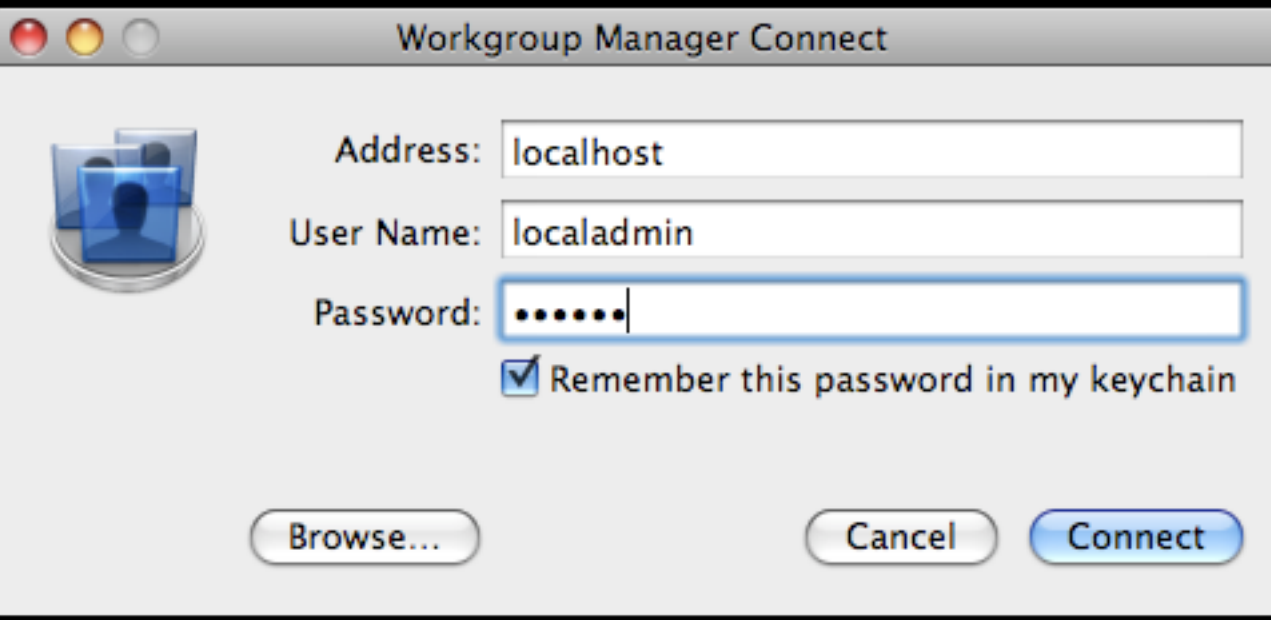

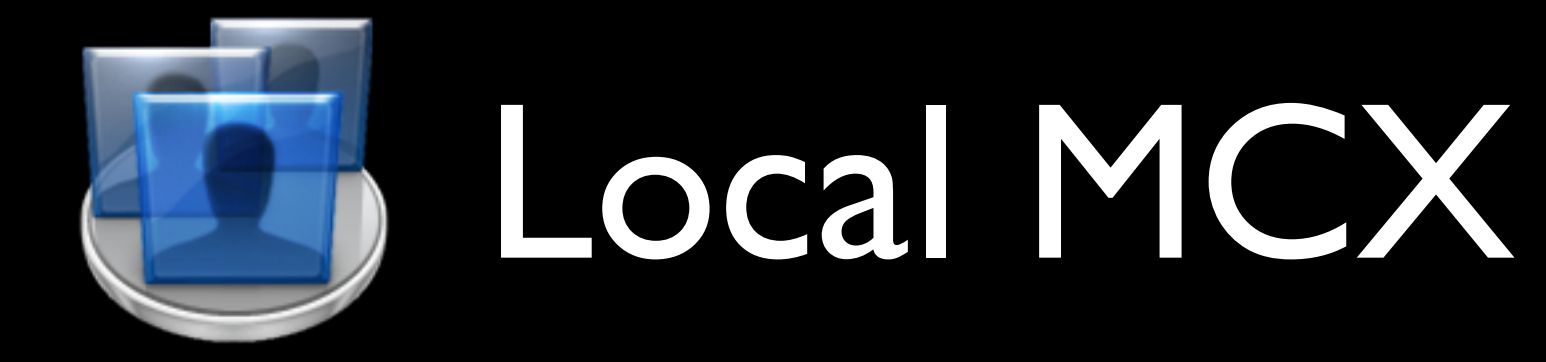

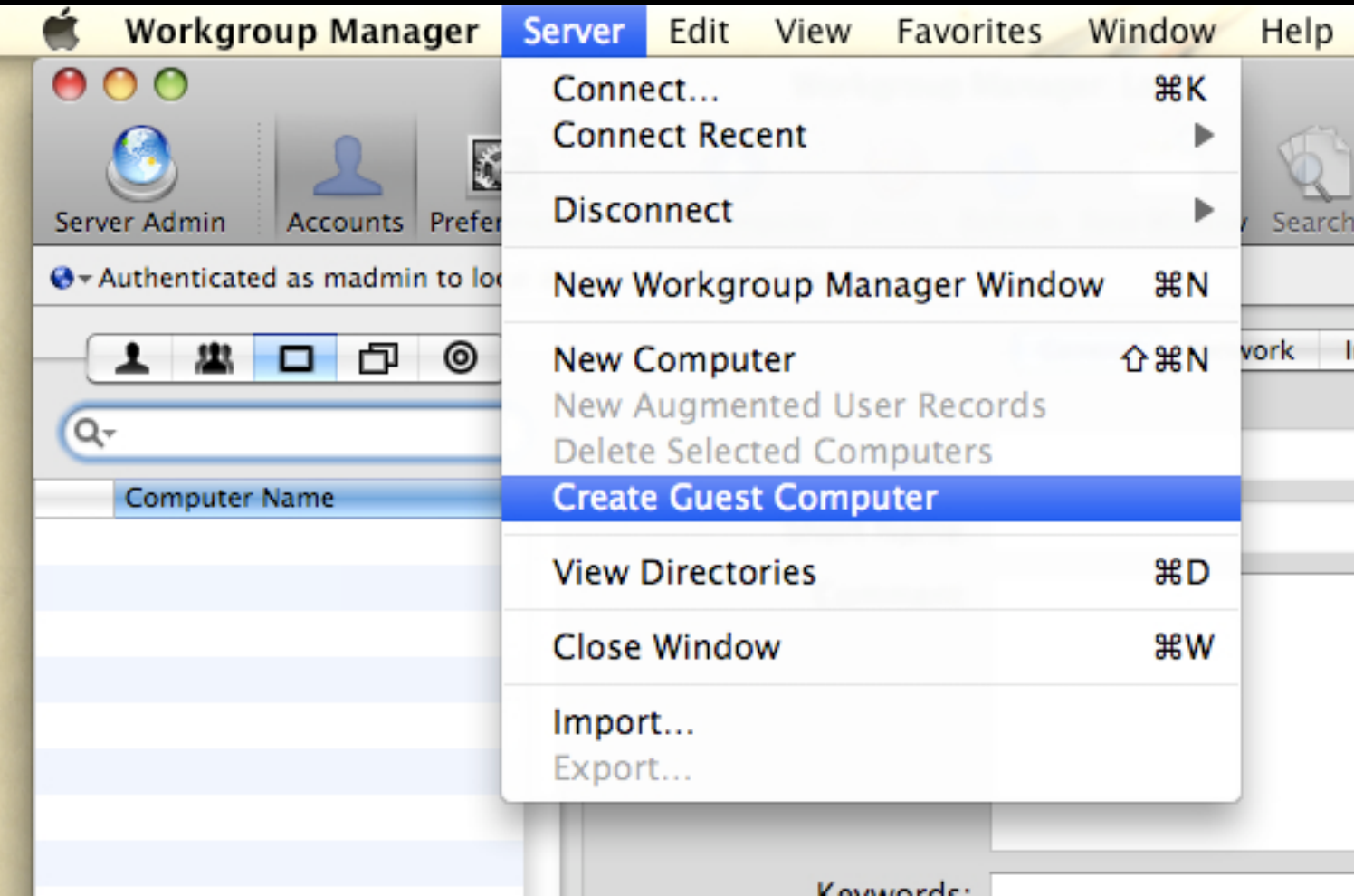

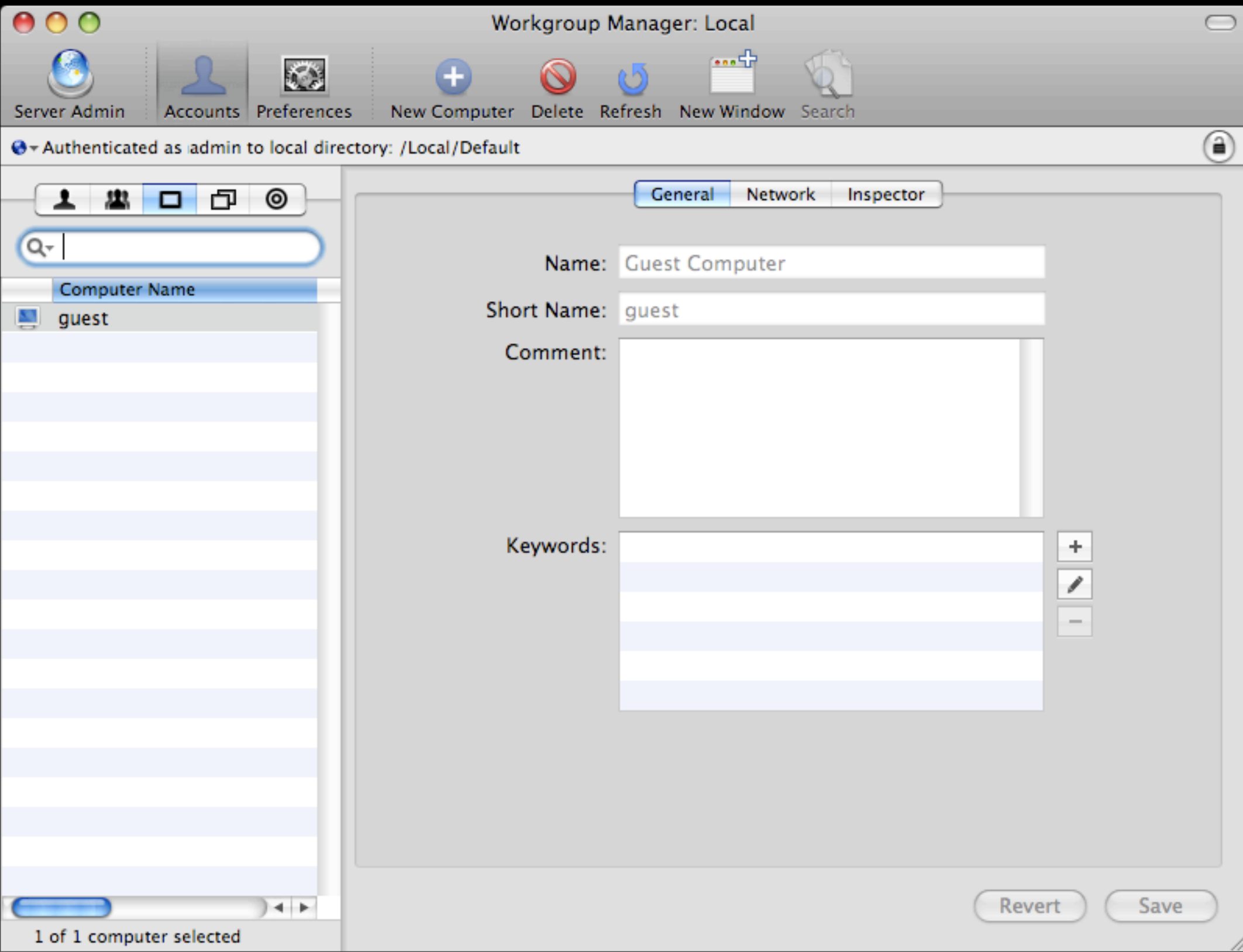

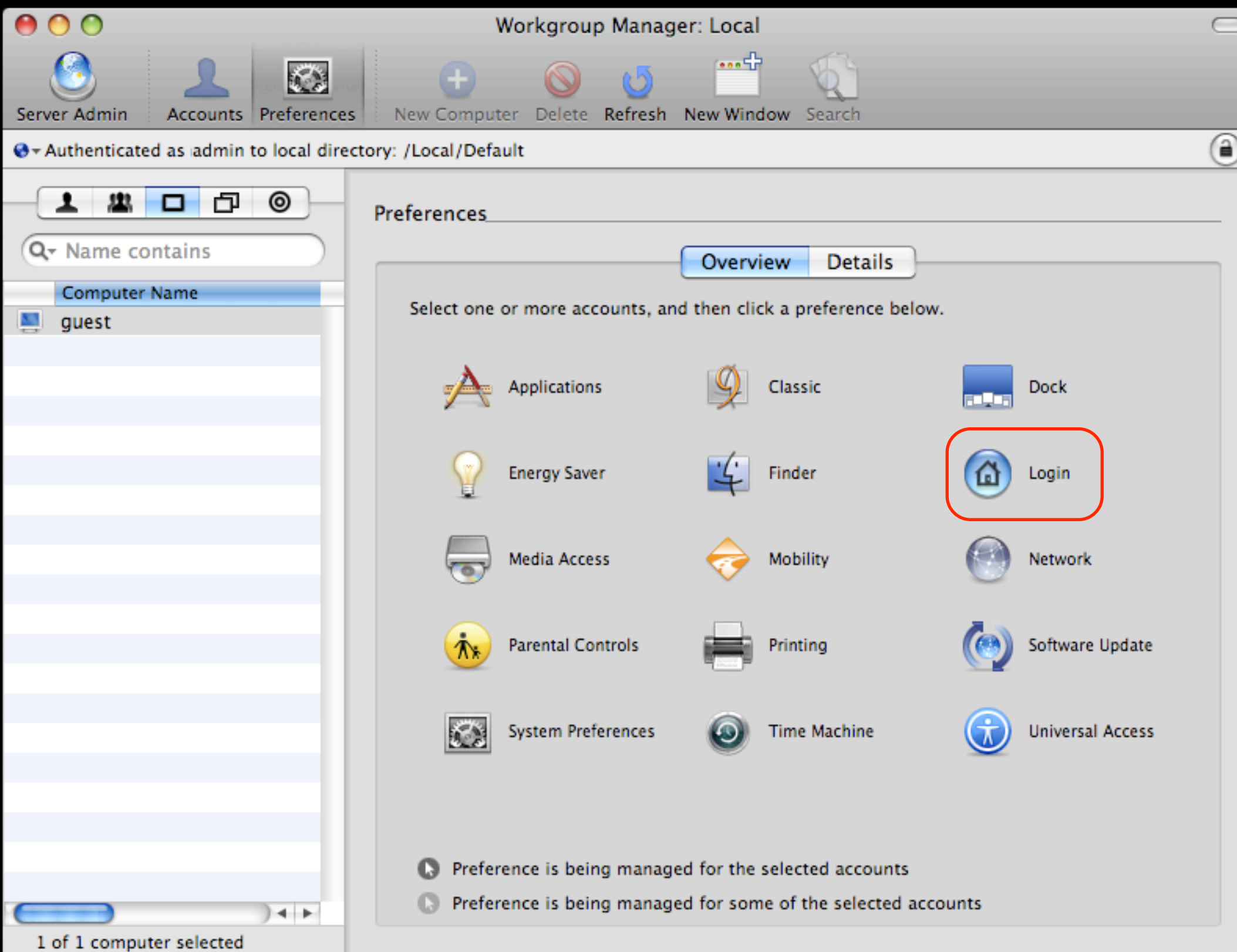

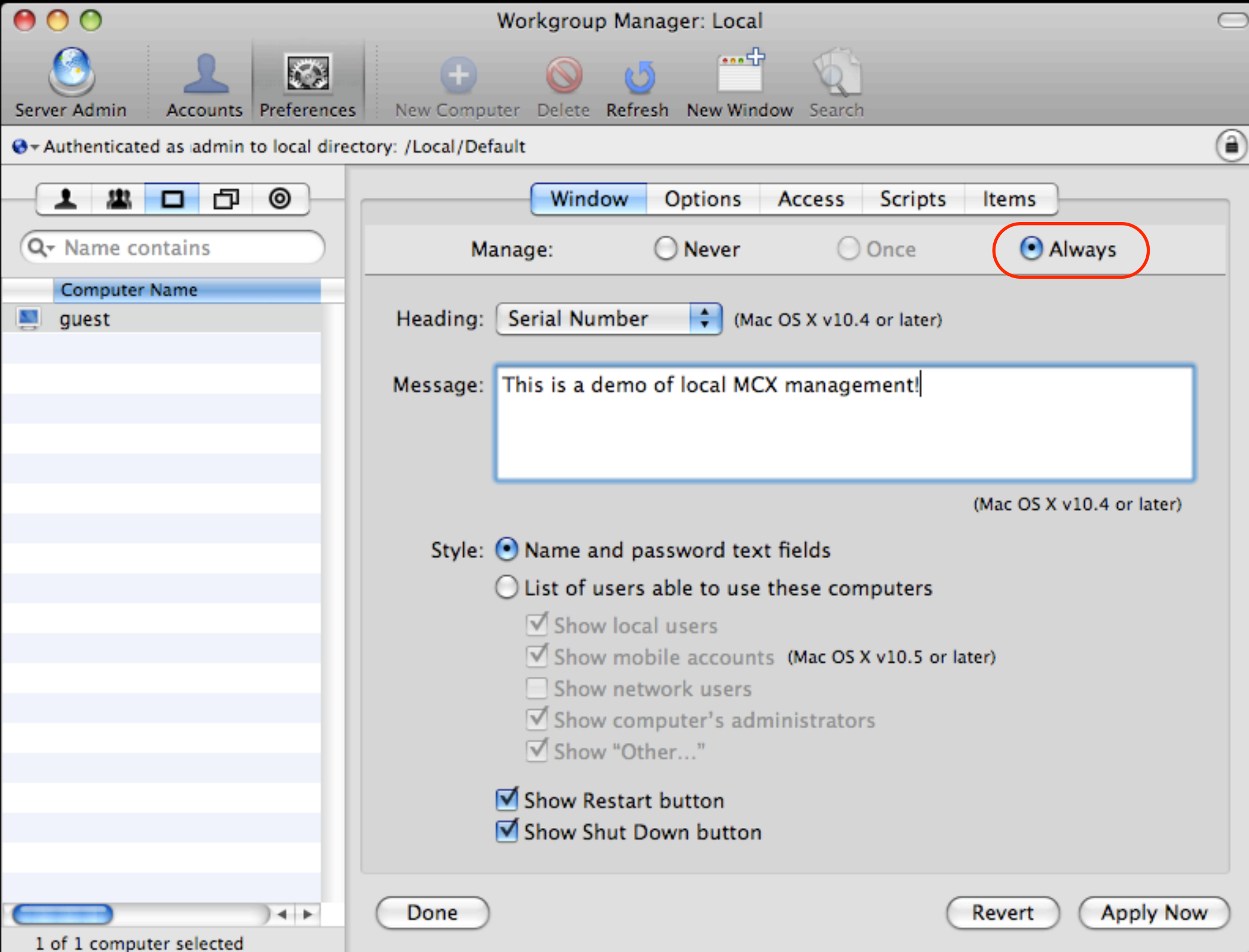

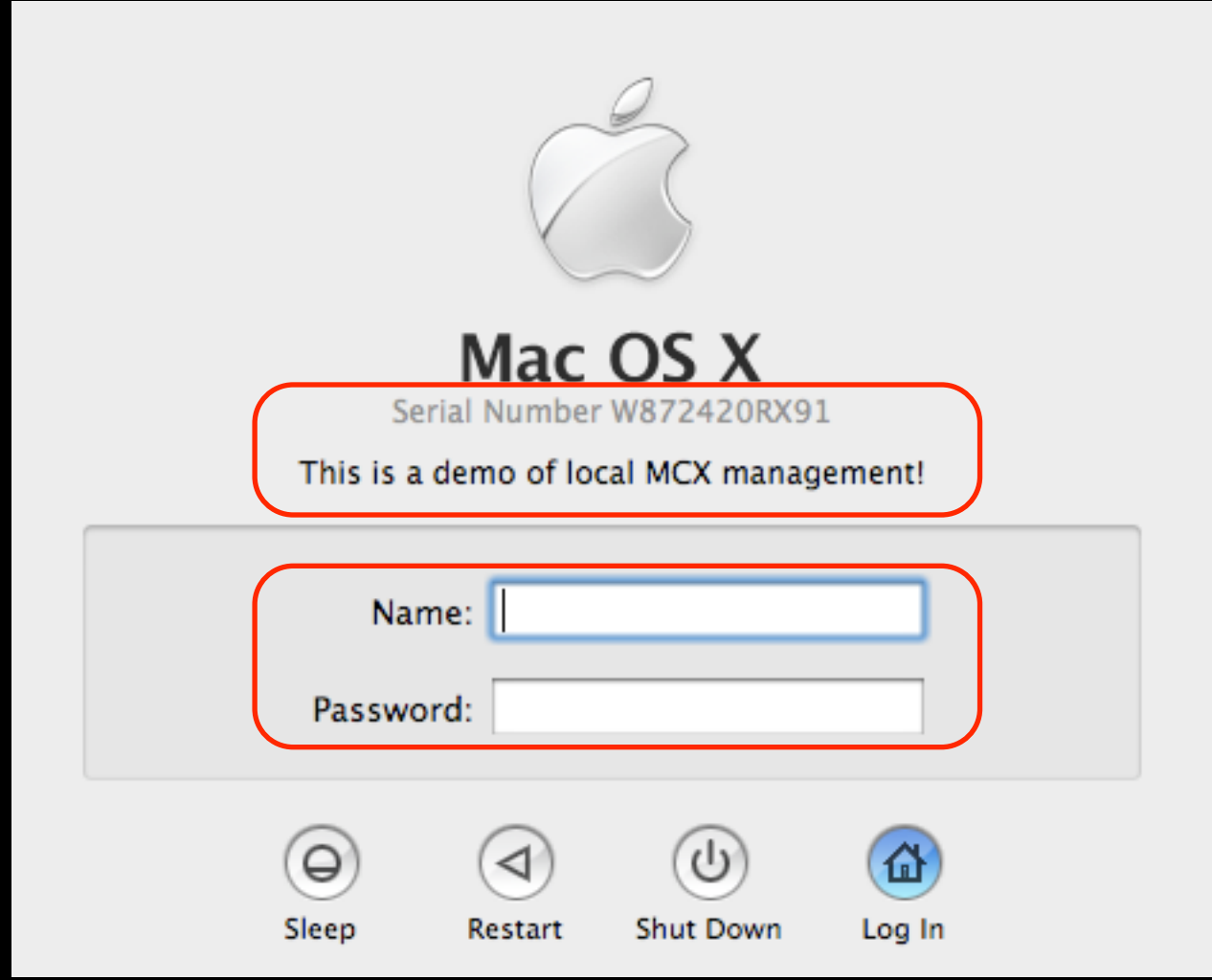

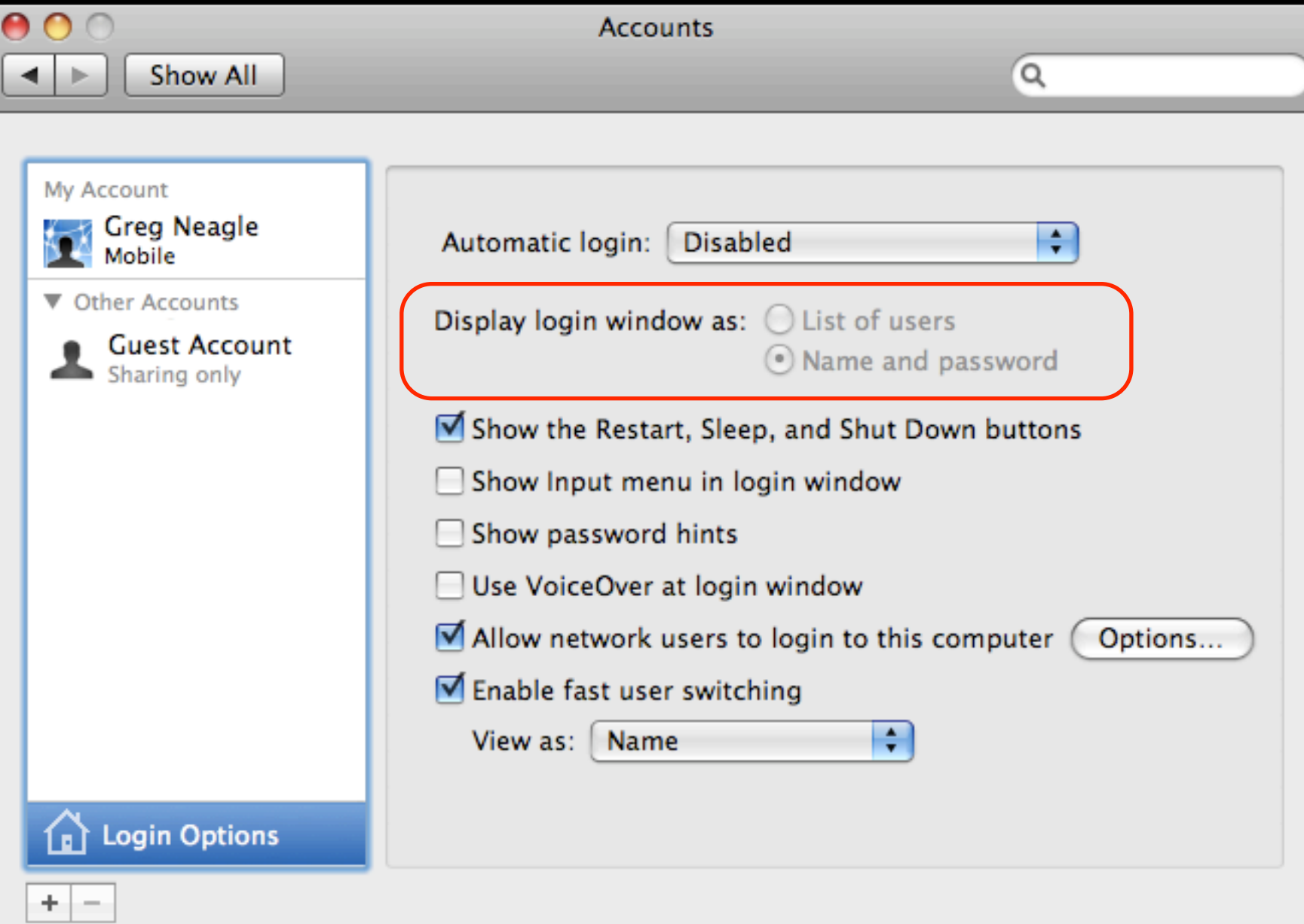

 $\odot$ 

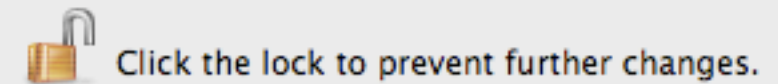

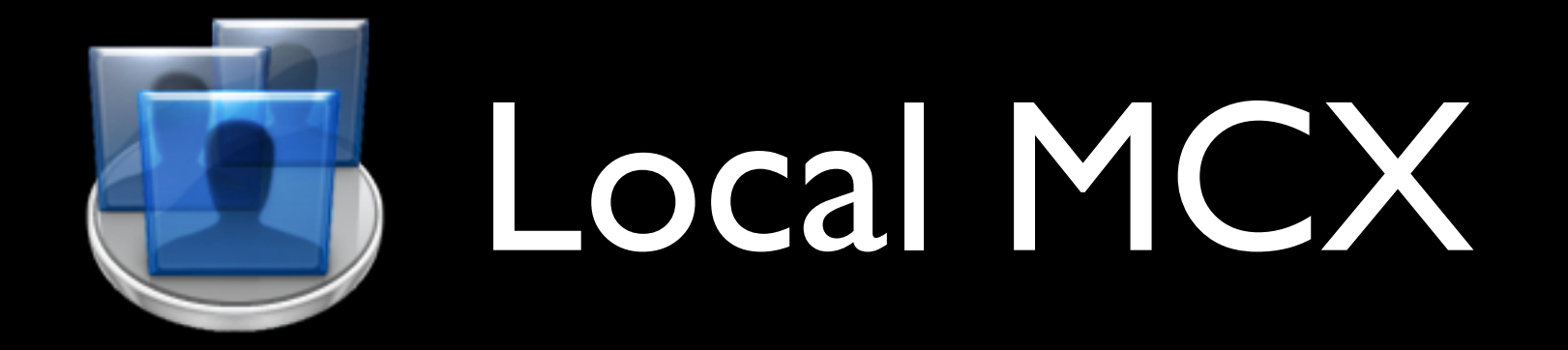

To deploy, just copy:

/private/var/db/dslocal/nodes/ Default/computers/guest.plist

to all your machines.

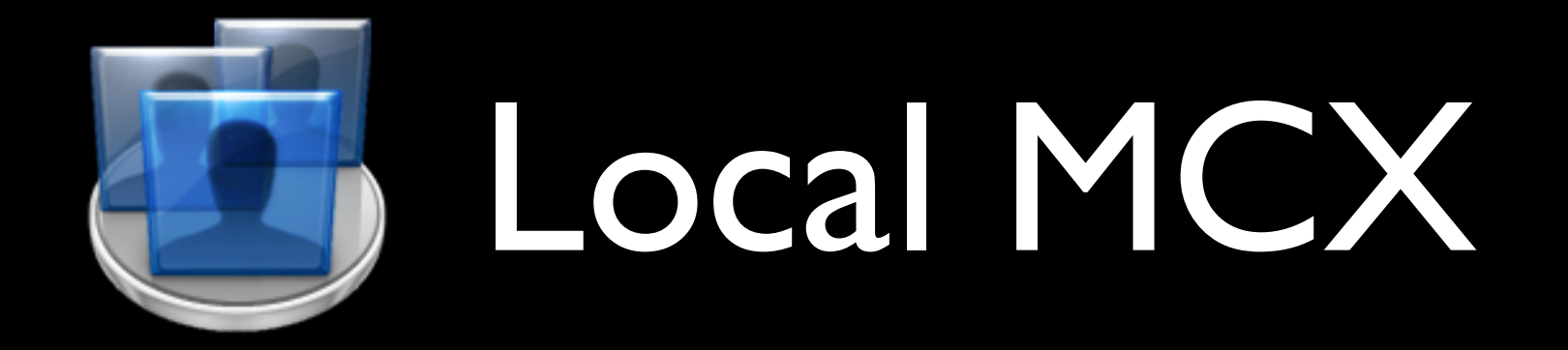

- Limitations of this approach
	- All settings in guest.plist
	- Not modular
	- Hard to mix-n-match

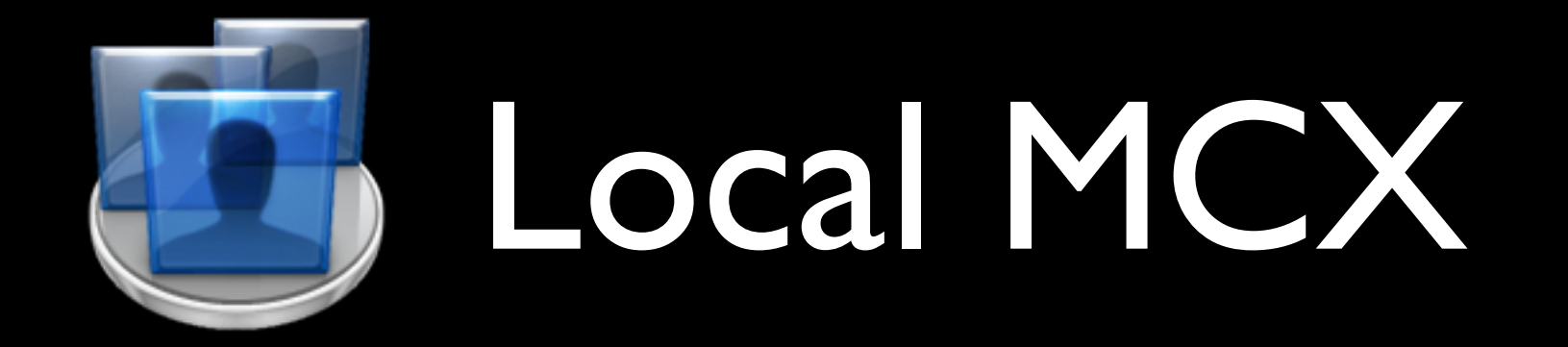

- Better approach:
	- Use Computer Groups

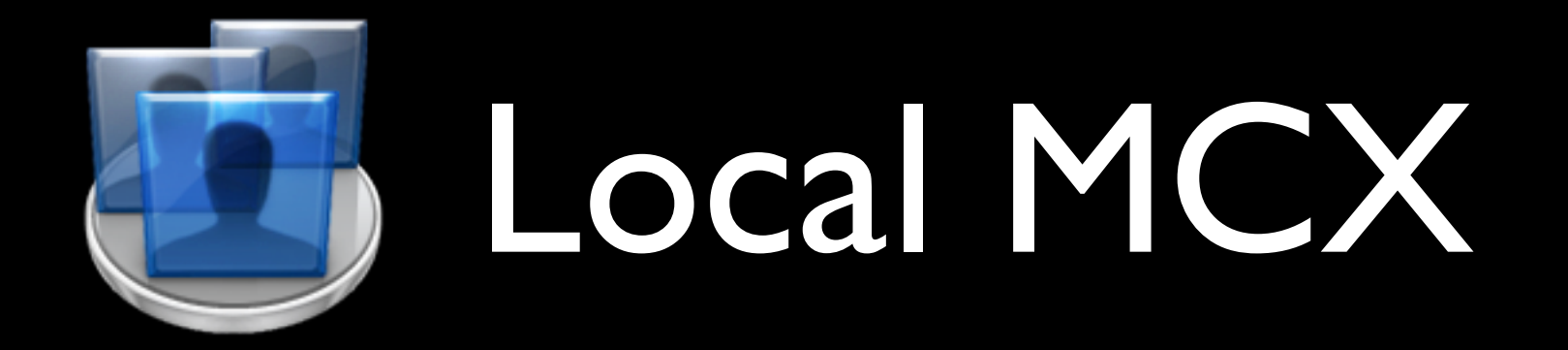

- Computer Groups
	- New in Leopard
	- A computer can belong to multiple groups
	- Each group can have management settings

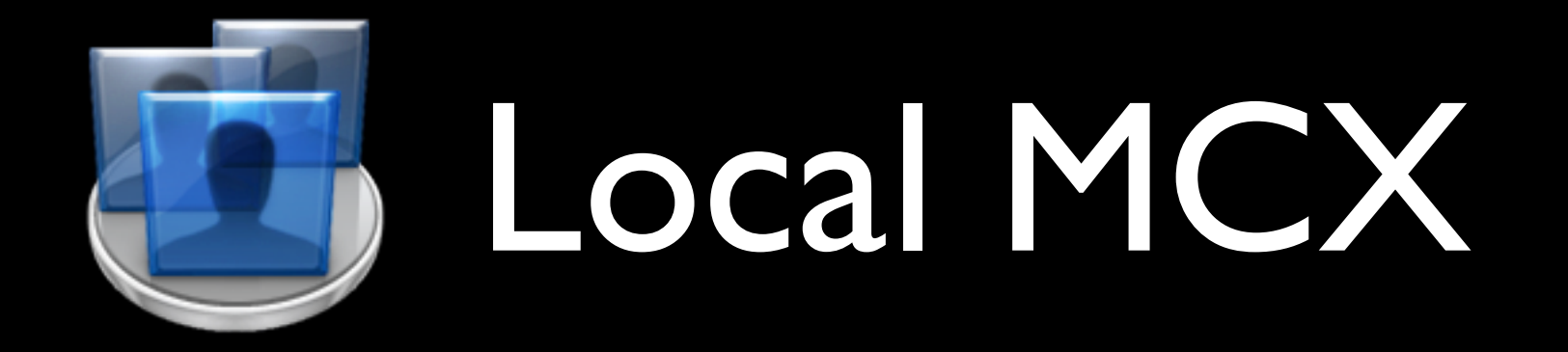

- Each computergroup can have management settings:
	- loginwindow group
	- **•** screensaver group
	- mobile users group
	- etc...

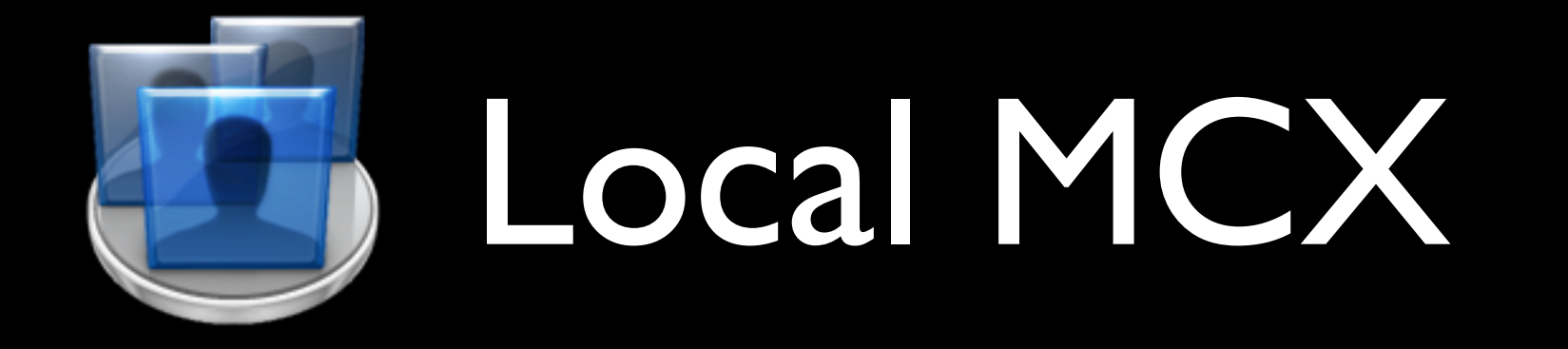

#### Computer Groups

LoginWindow

FileVaultLocalAccounts

ScreenSaver SecureVM **Dock** 

> **MobileAccounts** SoftwareUpdateOff

TimeMachine Office2008 SidebarItems

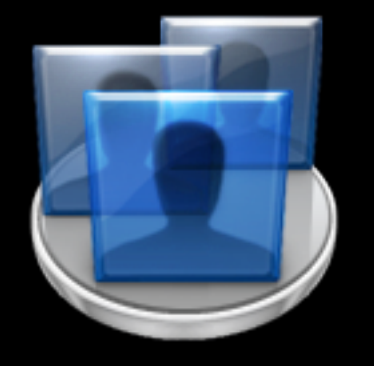

#### Desktops Laptops

LoginWindow **TimeMachine Dock** SoftwareUpdateOff Office2008 **SidebarItems** 

**LoginWindow TimeMachine Dock** SoftwareUpdateOff Office2008 **SidebarItems MobileAccounts SecureVM ScreenSaver FileVaultLocalAccounts** 

# Demo

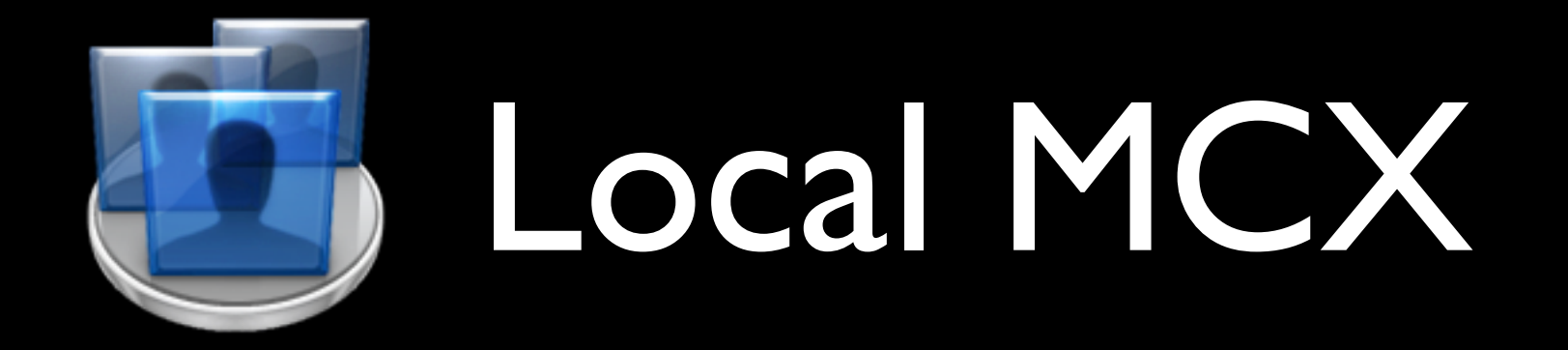

#### • Complication:

• how to add the local machine to a computer group?

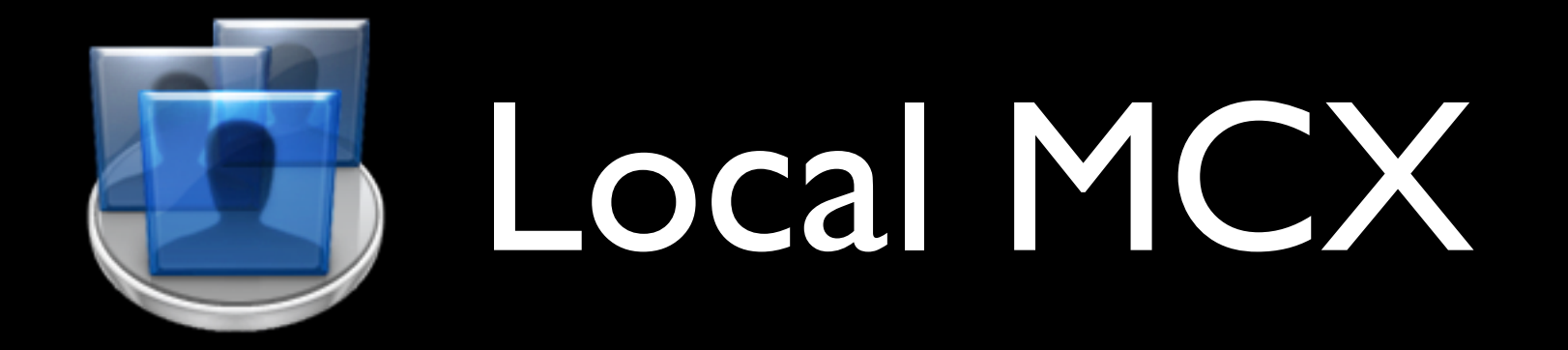

#### • Complication:

• Guest Computer doesn't work when added to computer groups

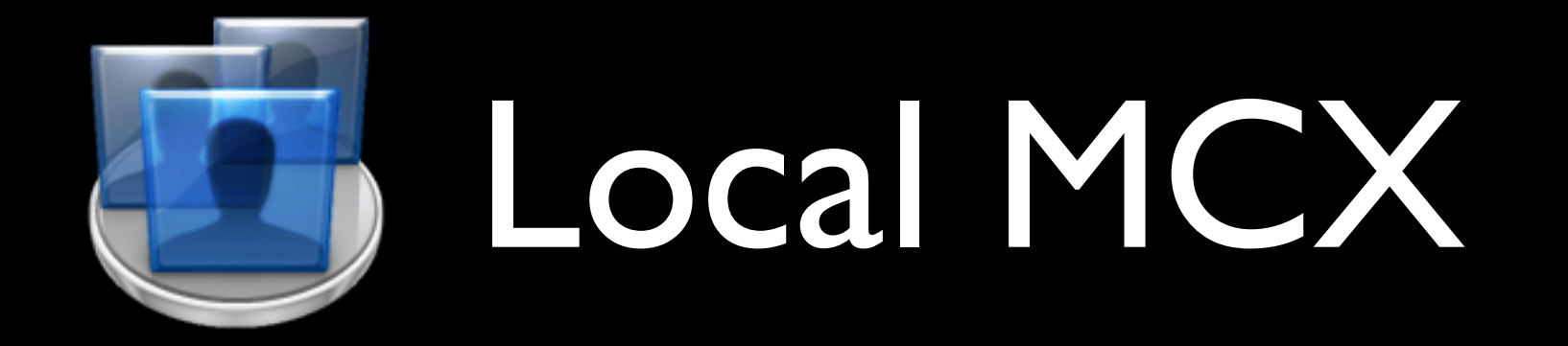

#### • Solution:

• Create a local\_machine record

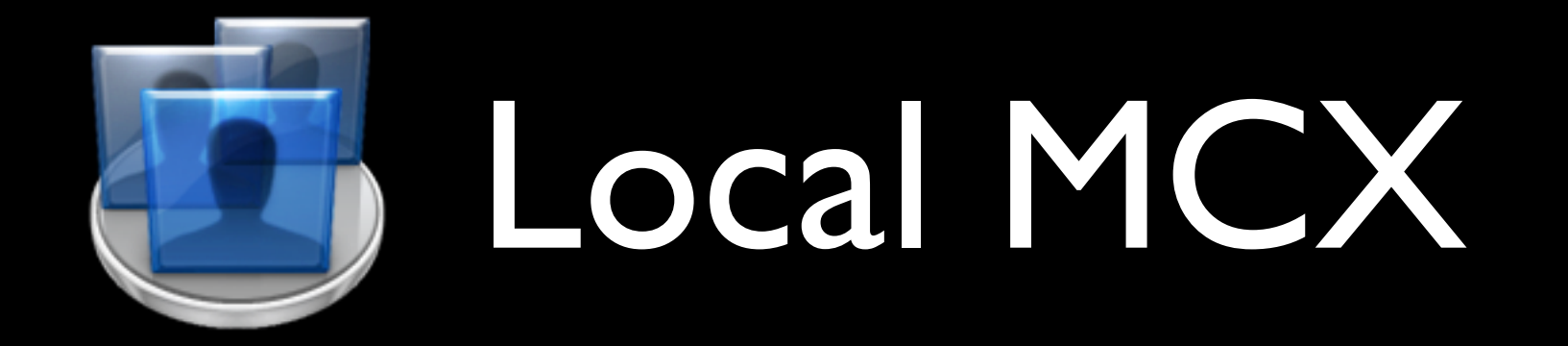

• computer record contains MAC layer address of en0

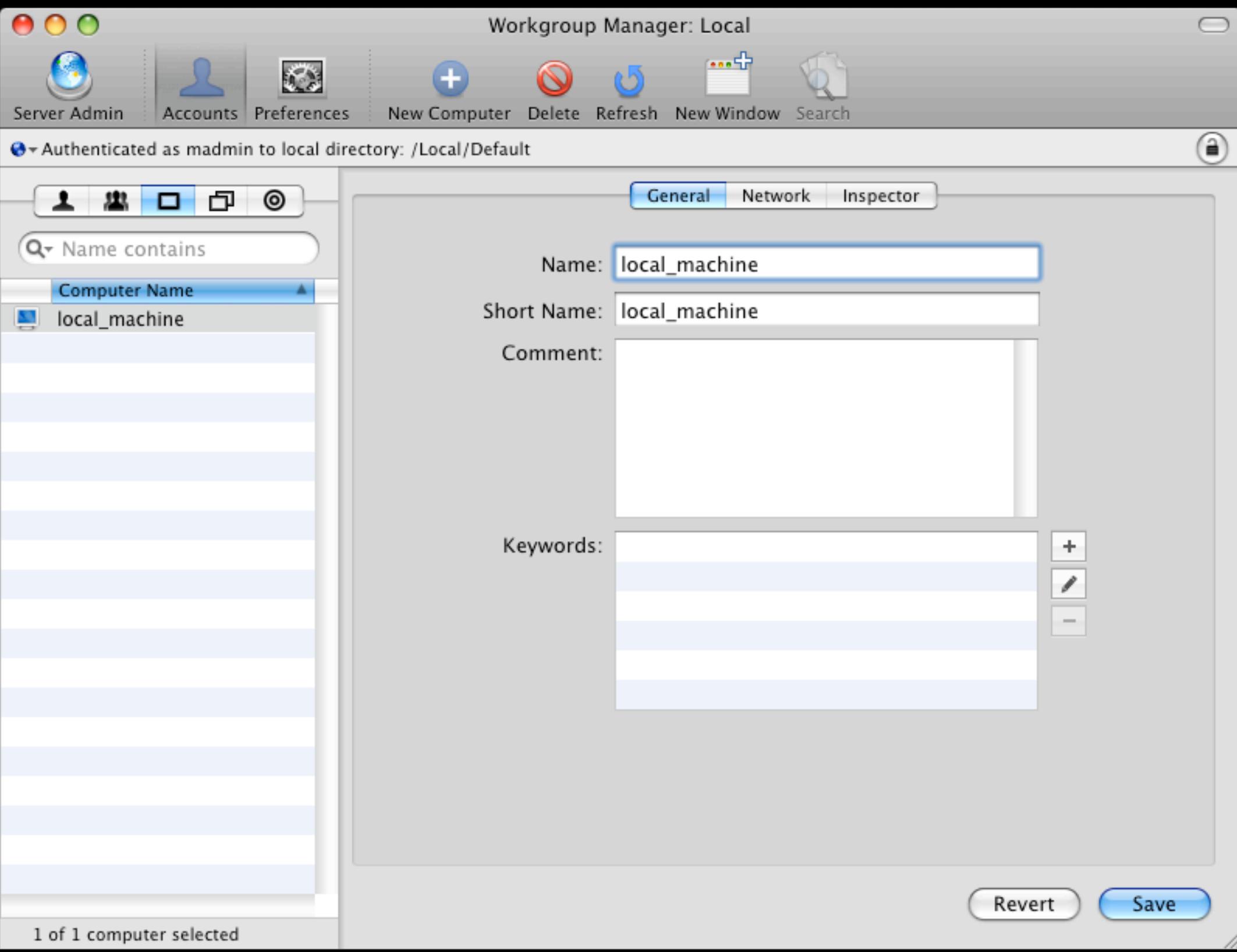
## Local MCX

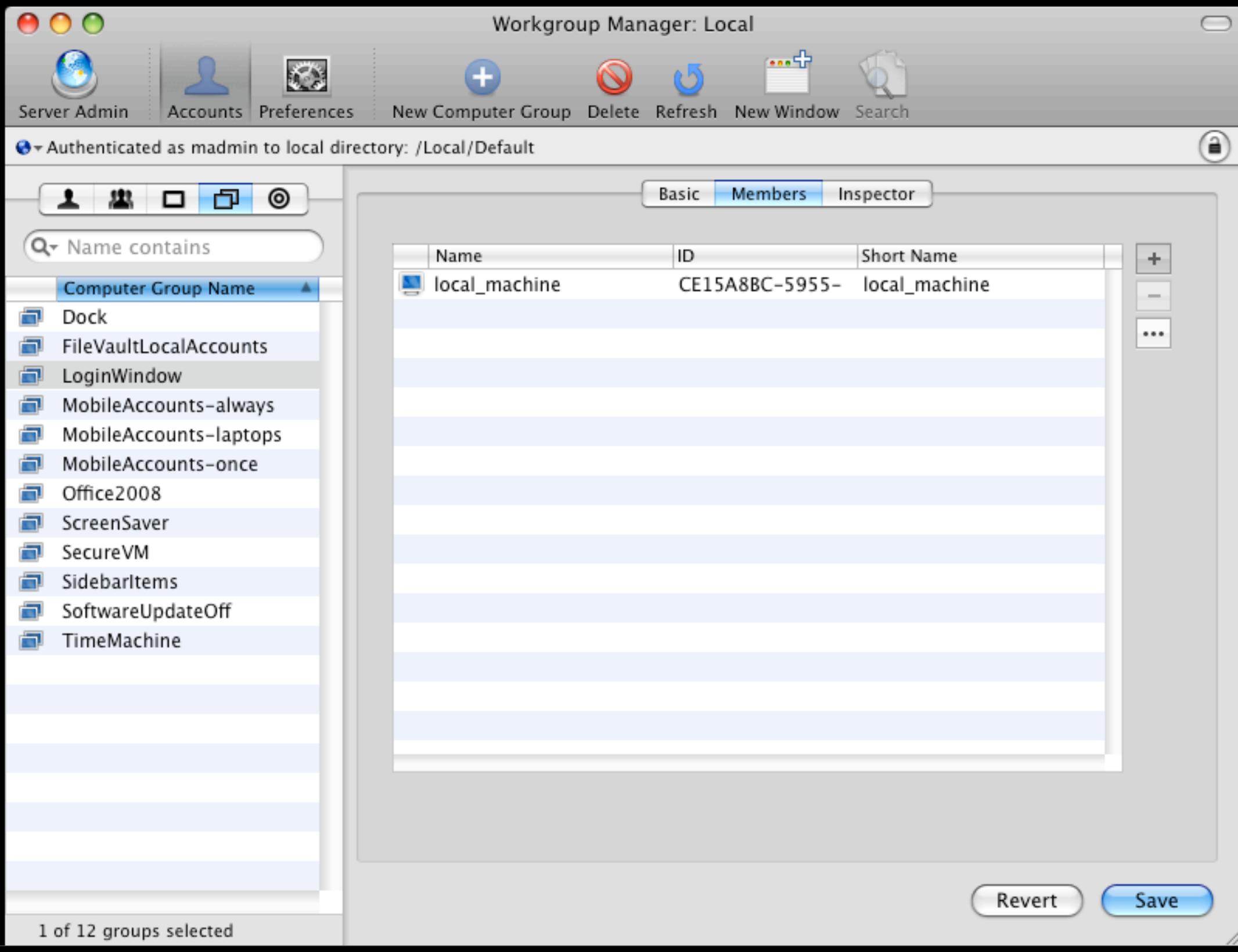

## Demo

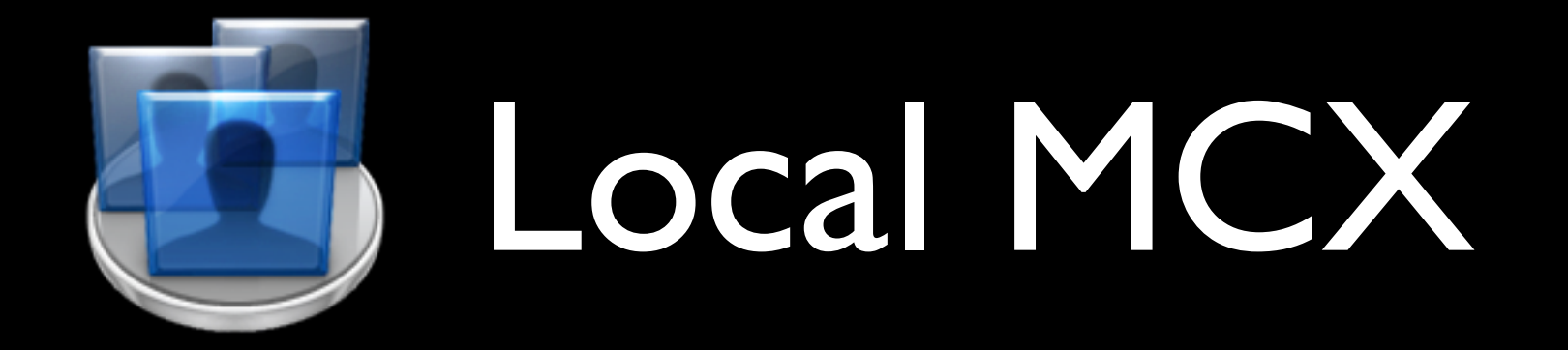

### • Problem:

• You can't just copy that file to every machine - it has YOUR machine's MAC layer address.

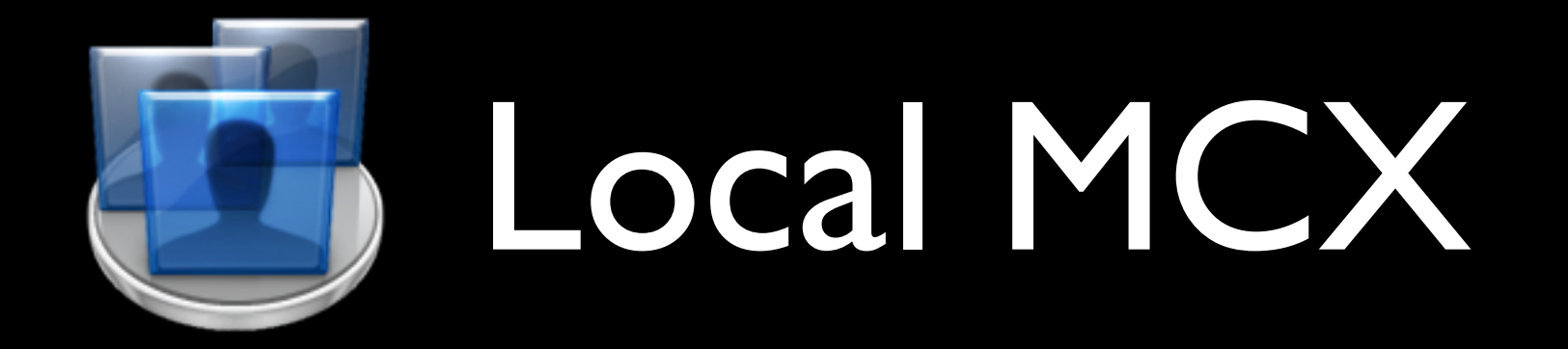

### • Solution:

• Automatically create or update the local\_machine record via script

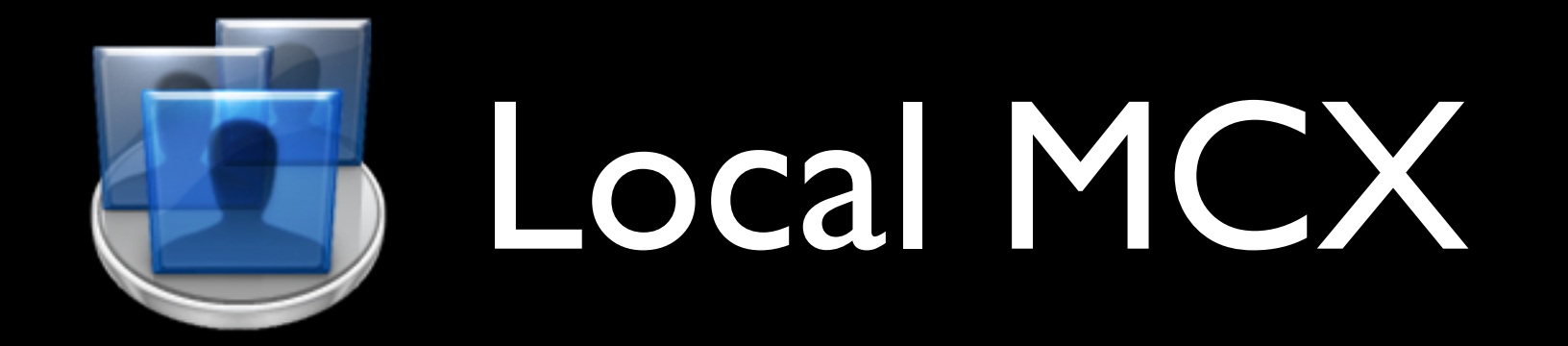

### root# ifconfig en0 | awk ' /ether/ {print \$2}' 00:1b:63:93:8b:ac

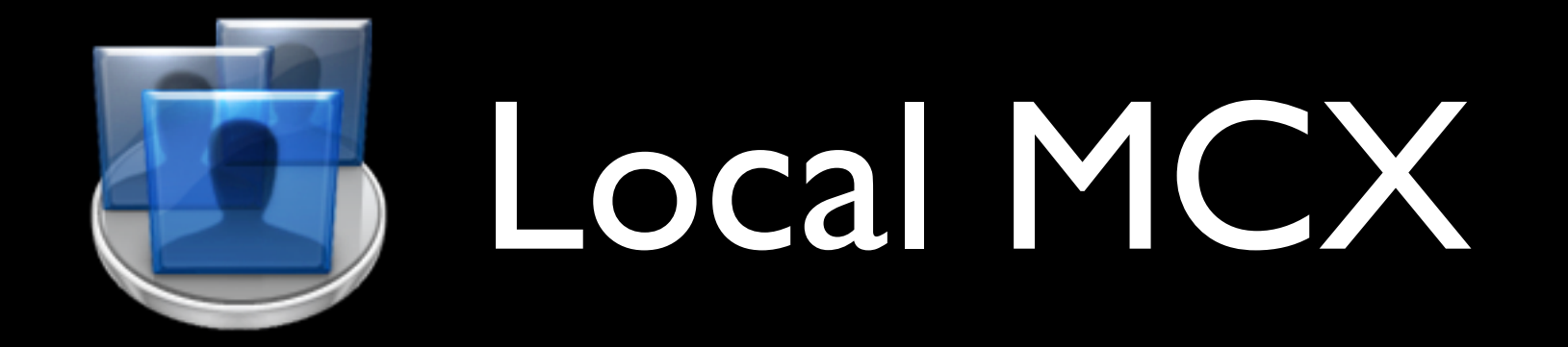

### root# dscl .-create /Computers/local\_machine \ ENetAddress 00:1b:63:93:8b:ac

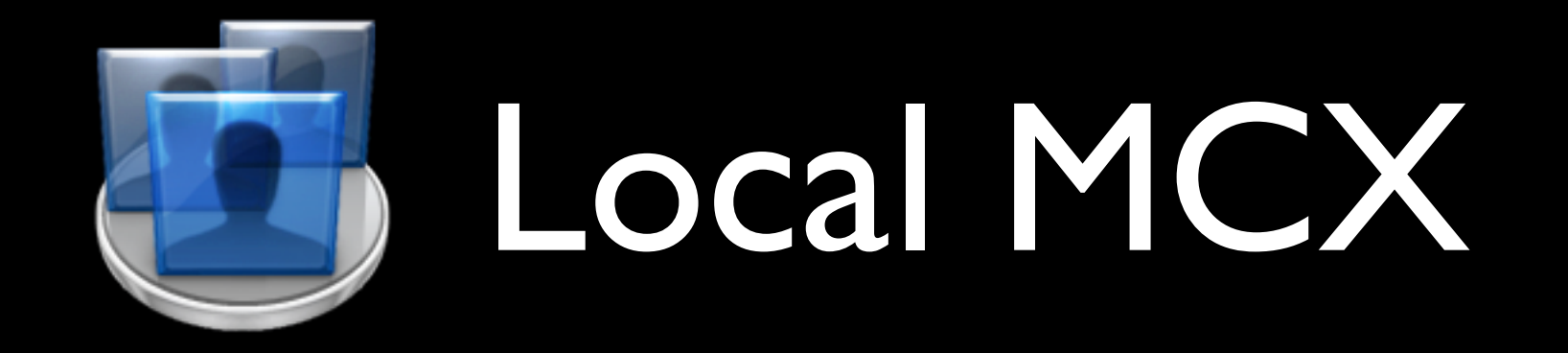

root# dscl . read /Computers/local machine AppleMetaNodeLocation: /Local/Default ENetAddress: 00:1b:63:93:8b:ac GeneratedUID: 15BEE70A-A32D-4A33- B740-93CBE95F75A4 RecordName: local machine RecordType: dsRecTypeStandard:Computers

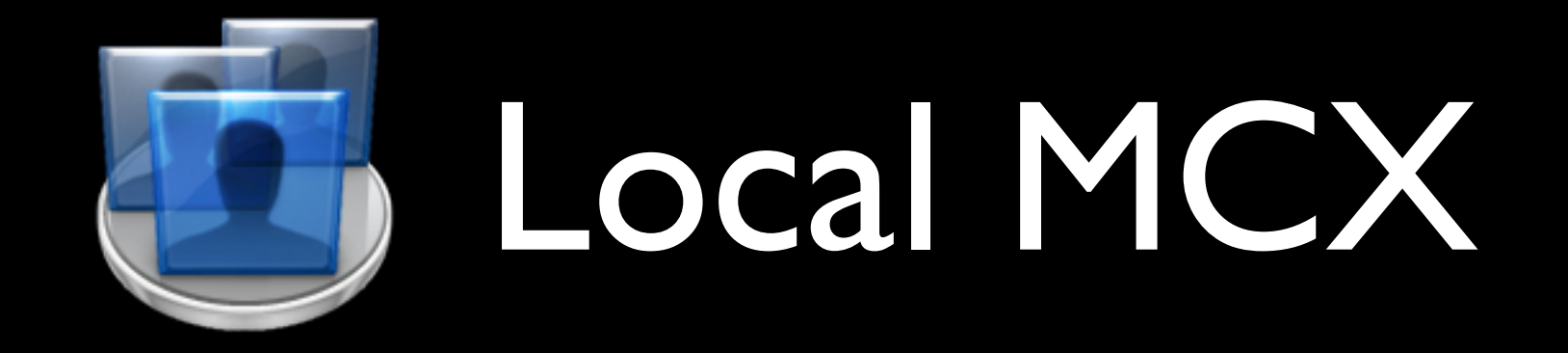

#!/bin/sh MAC=`ifconfig en0 | awk ' /ether/ {print \$2}'` GUID="15BEE70A-A32D-4A33-B740-93CBE95F75A4" dscl .-create /Computers/local machine ENetAddress \$MAC dscl .-create /Computers/local machine GeneratedUID \$GUID

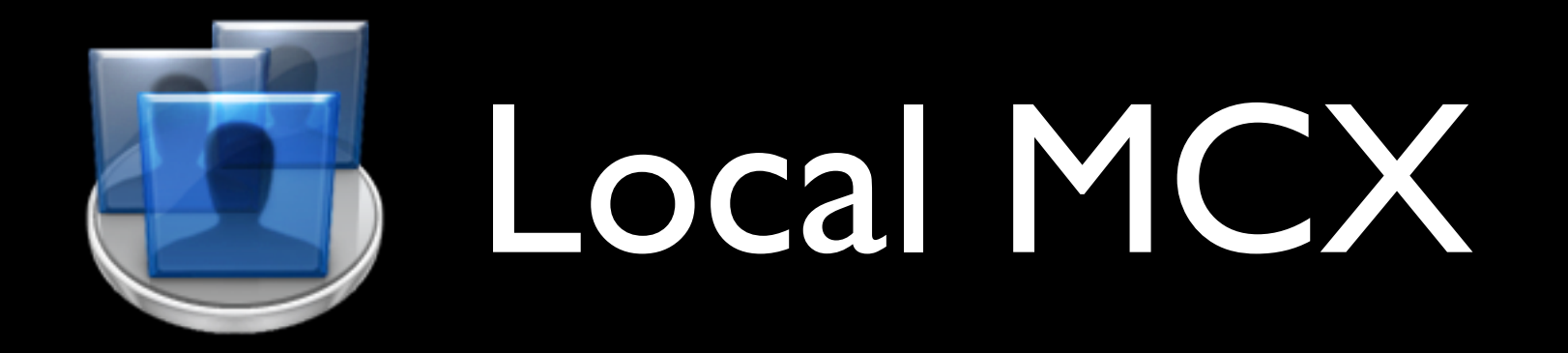

List of parts:

- plist files in /private/var/db/dslocal/ nodes/Default/computergroups
- /private/var/db/dslocal/nodes/Default/ computers/local\_machine.plist
- Startup script to create/modify local machine.plist

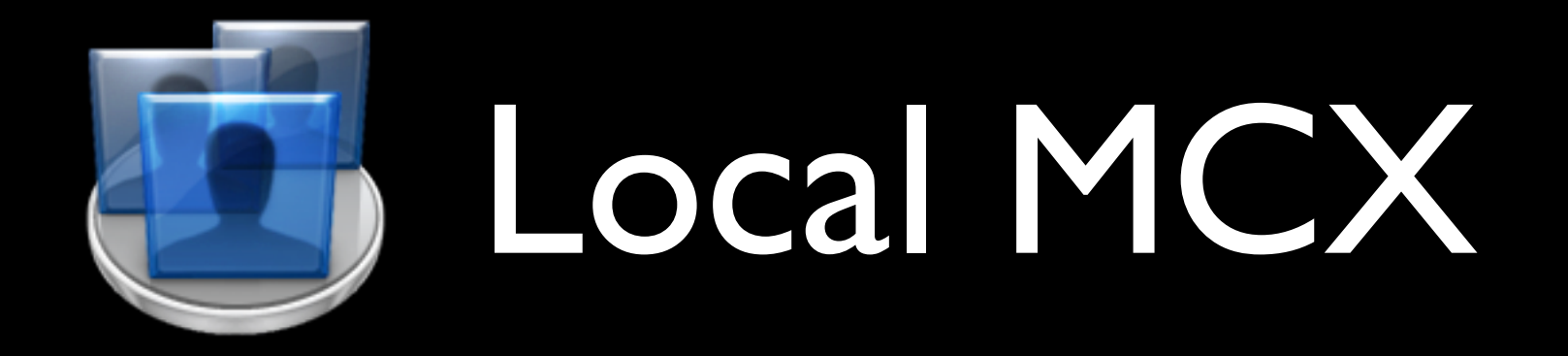

Limitations compared to "network" MCX:

- Hard to manage at the user level
- Harder to push out changes
- Not 100% supported by Apple

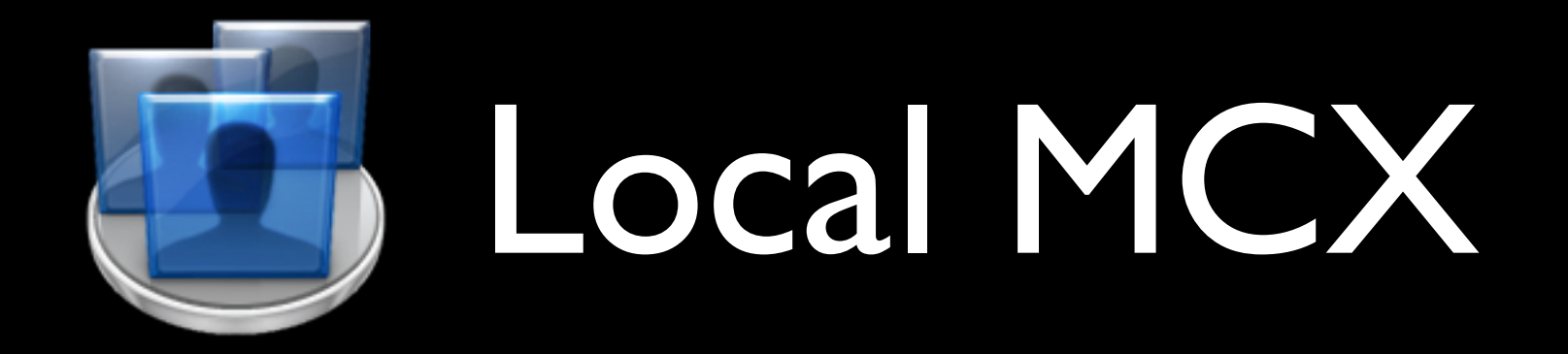

Advantages over "network" MCX:

- No network infrastructure changes
- Management settings cannot disappear when machine is off the network
- Easy to test without breaking other machines

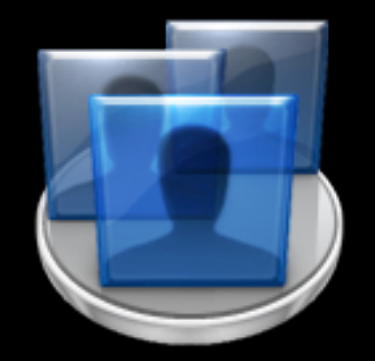

# MCX examples/demo

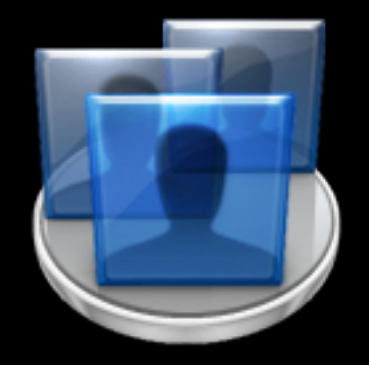

# MCX tools

## MCX tools

### System Profiler

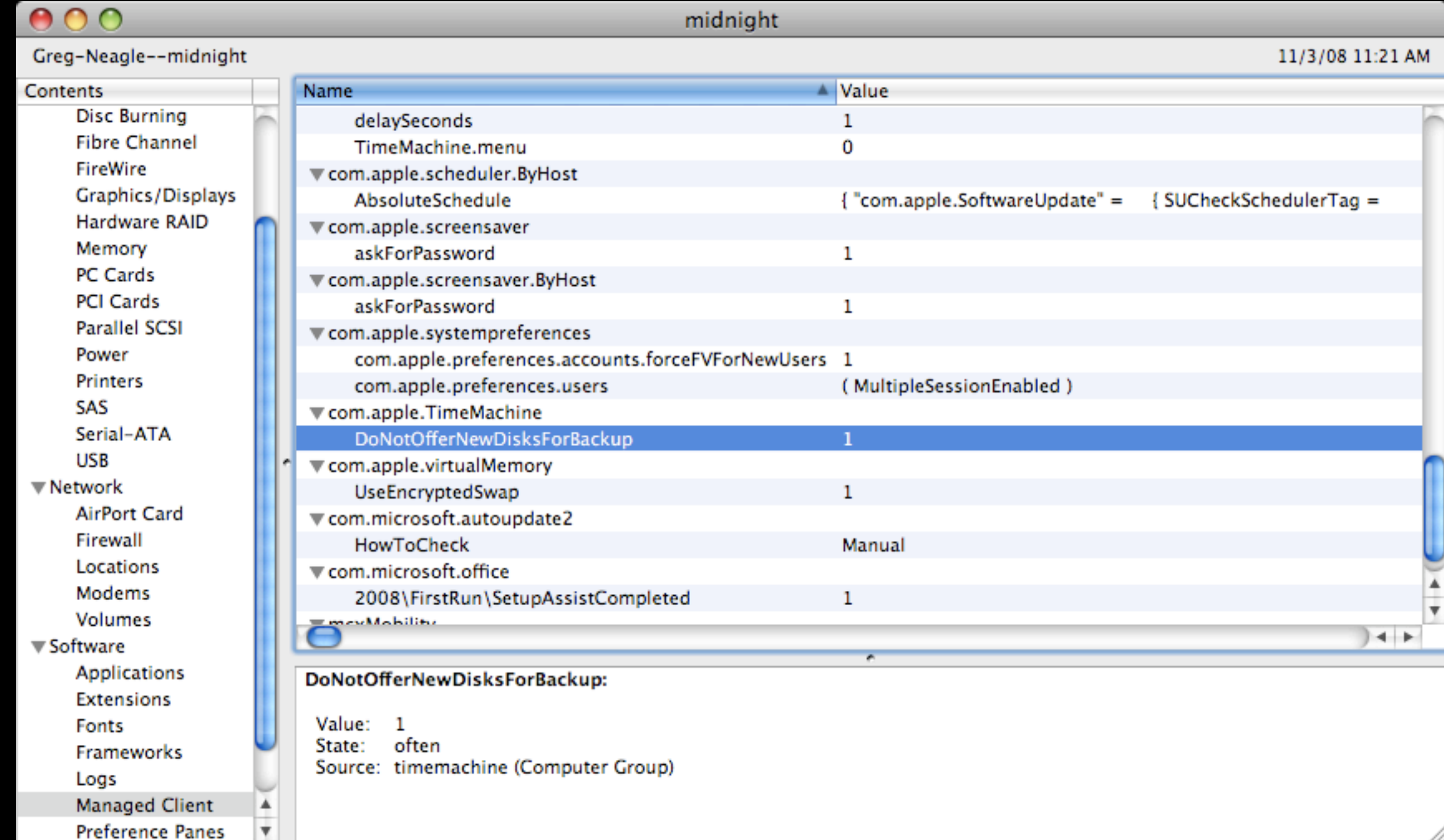

## MCX tools

mcxquery

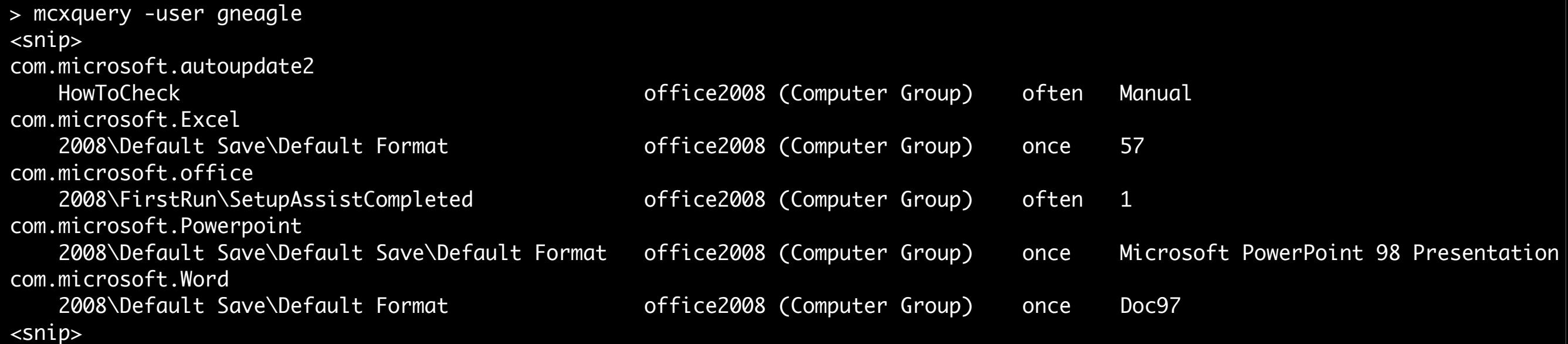

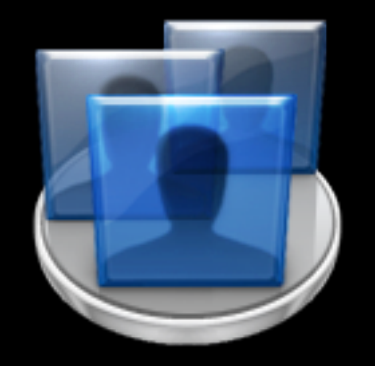

## More MCX resources

## More MCX resources

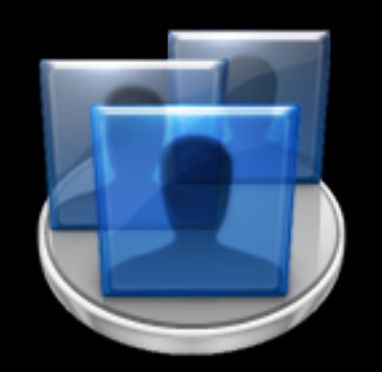

- Apple's client management documentation: [http://images.apple.com/server/macosx/](http://images.apple.com/server/macosx/docs/User_Management_v10.5.mnl.pdf) [docs/User\\_Management\\_v10.5.mnl.pdf](http://images.apple.com/server/macosx/docs/User_Management_v10.5.mnl.pdf)
- More on local MCX: [http://managingosx.wordpress.com/](http://managingosx.wordpress.com/2008/02/07/mcx-dslocal-and-leopard/) [2008/02/07/mcx-dslocal-and-leopard/](http://managingosx.wordpress.com/2008/02/07/mcx-dslocal-and-leopard/)

### Download Session Presentations <http://macpres09.shownets.net>

All registered conference attendees can go to <http://macpres09.shownets.net>to access the presentations for sessions they want to download. Each conference program will have a folder, with the corresponding presentations included that speakers have posted. Please refer to the sign outside the conference room if you need information about the Conference Name & Session Number.